## NOTICE D'INSTALLATION NAUTIL 920

# 10 2022 V1.2

Centrale de mesure pour réseaux monophasé, triphasés et tri+neutre

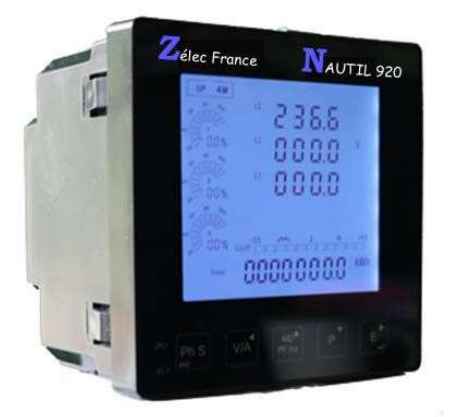

#### PRECAUTIONS D'UTILISATION

Les règles suivantes de sécurité doivent être observées pendant les phases d'installations et de programmation de la centrale de mesure d'énergie.

• L'installation, le raccordement et la programmation doivent être effectués par des personnes qualifiées et habilitées.

• L'ouverture et l'accès à l'électronique de la centrale de mesure ne peut se faire qu'en nos locaux.

• Avant de raccorder la centrale de mesure, veuillez-vous assurer que le boitier ne présente pas des marques suite à un choc. Dans ce cas veuillez le retourner à Zélec France.

- Vérifier que les phases ne soient pas présentes lors du raccordement électrique de la centrale de mesure.
- Le raccordement électrique doit respecter le schéma électrique.
- Ne pas utiliser la centrale de mesure dans une atmosphère explosive ou en présence de liquides ou vapeurs inflammables.
- Les conditions d'environnement doivent être respectées comme spécifiées dans cette notice.
- L'eau ainsi que des liquides de nettoyages doivent être proscrits.
- La non prise en compte de ces précautions ainsi que les instructions données dans ce manuel pourra rendre le compteur dangereux. Dans ce cas, la responsabilité de Zélec France ne pourra être mis en cause.

Lors de l'installation de la centrale de mesure, une protection amont est nécessaire.

#### 1. INTRODUCTION

La centrale de mesure NAUTIL 920 fait partie des nouvelles générations d'afficheurs de mesure intelligent.

Il est utilisé non seulement dans le transport et la distribution de l'énergie mais aussi dans la mesure de la consommation et l'analyse de la consommation d'énergie des réseaux électriques intelligents haute tension.

Ce document fournit les instructions d'utilisation, de maintenance et d'installation pour la centrale NAUTIL 920.

Cet équipement mesure et affiche un ensemble de caractéristique pour les réseaux monophasés, triphasés et tétraphasés. Les caractéristiques sont : tensions simples, tension composées, fréquence, courants, puissances, l'énergie active et réactive en IMPORT et en EXPORT, les taux d'harmoniques, facteur de puissance, Demande Max,…

L'énergie est mesurée en Kw/h et kVAR/h. La demande max en courant peut-être mesuré sur des périodes prédéfinies allant jusqu'à 60 minutes. Afin de mesurer l'énergie, la centrale de mesure a besoin que les tensions et courant soient raccordées. Les entrées courants sont raccordées via des transformateurs de courant. Le NAUTIL 920 peut être configuré pour fonctionner avec une large gamme de TC allant de 5 à 9000 A au primaire. Les interfaces de type sorties impulsions et RS485 (Modbus RTU) sont incluses dans le produit.

La configuration du NAUTIL 920 est protégée par mot de passe (par défaut il vaut 1000)

#### 1.1. CARACTERISTIQUES.

Le NAUTIL 920 peut mesurer et afficher :

- Tensions et THD exprimé en % pour chaque phase.
- Taux d'harmonique en tension pour les rangs 2 à 63 exprimé en % pour chaque phase.

Zélec France Tél : 04 42 59 57 28 Web : www.zelec.fr 1

- Fréquence.
- Courants, max demandés et THD% pour chaque phase.
- Taux d'harmonique en courant pour les rangs 22 à 63 exprimé en % pour chaque phase.
- Puissances Active, réactive et apparente, maximum puissance demandé et facteur de puissance.
- Energie active importée et exportée.
- Energie réactive importée et exportée.
- Energie pour chaque phase.

#### 1.2 ECRANS DE PARAMETRAGE PROTEGE PAR MOT DE PASSE.

- Paramètres de communication : Adresse Modbus, Vitesse, Parité et Nbre de bits de stop.
- Paramètres TC : CT(Primaire), CT2 (Secondaire) et ratio.
- Paramètres TP : PT1 (Primaire), PT2 (Secondaire) et ratio.
- Paramètres Sortie impulsion : Sortie 1, poids et largeur d'impulsion.
- Paramètres Demande Max : Intervalle de mesure et méthode.
- Configuration du système : Type, mode de connexion, changement du mot de passe, écran déroulant
- Reset

#### 1.3 Rapport TC et TP.

- TC1 (Primaire) : 5 à 9999 A.
- TC2 (Secondaire) : 1 A ou 5 A
- TP1 (Primaire) : 100V à 500 000 V
- TP2 (Secondaire) : 100 à 480 Vac (L-L)

#### 1.4 RS 485.

Le Nautil 920 utilise une communication de type série RS485 avec le protocole Modbus RTU pour permettre le monitoring et contrôle distant. Pour plus de détail, se referrer au paragraphe 4.2.

Par défaut, les paramètres de communications sont : Adresse : 1 – Vitesse : 9600 Bauds – Parité : Sans – Stop : 1 Bits.

#### 1.5 Sortie impulsion.

Deux sorties impulsions sont disponibles pour la mesure de l'energie. La sortie N°1 est configurable, la sortie N°2 est fixe pour la mesure de l'energie active (3200 imp/kWh.)

#### 2. ECRANS DE DEMARRAGE

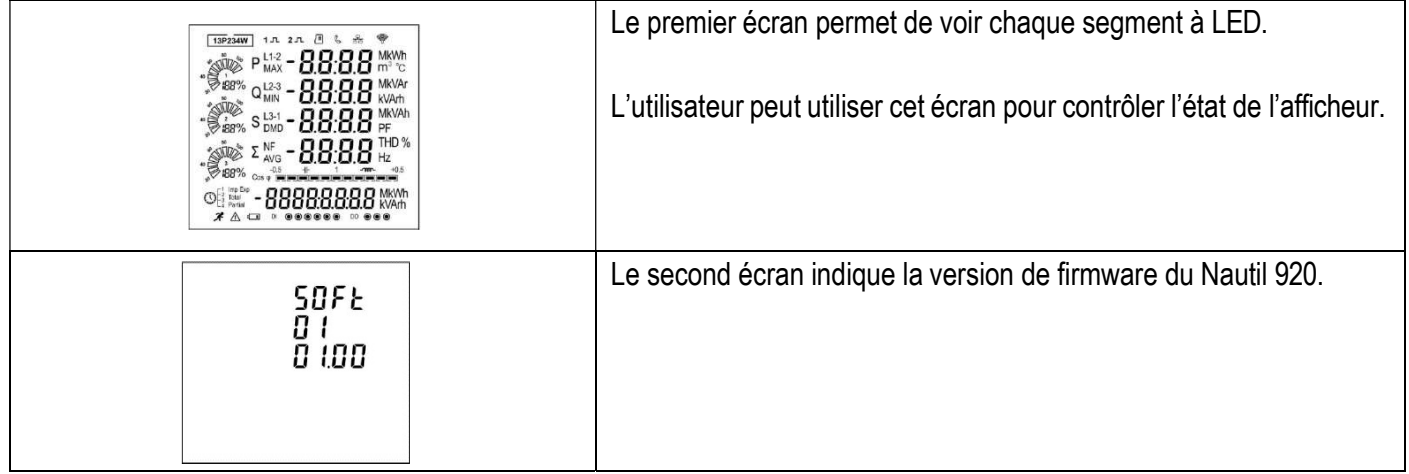

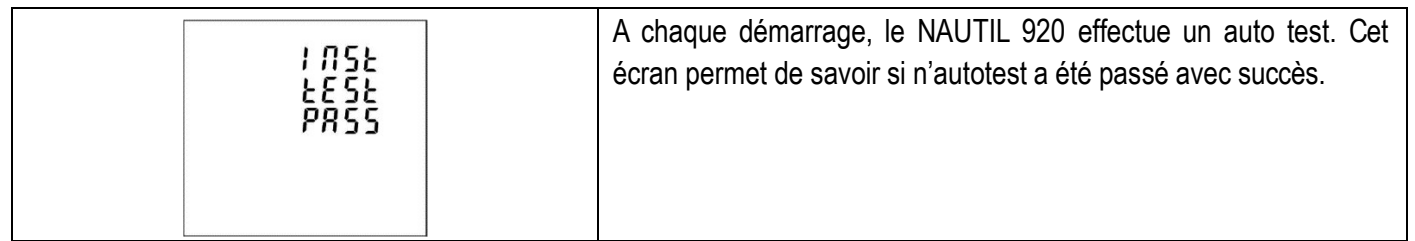

Après un court instant, l'écran de mesure par défaut apparait.

## 3. BOUTONS ET ECRANS

## 3.1. FONCTION DES BOUTONS.

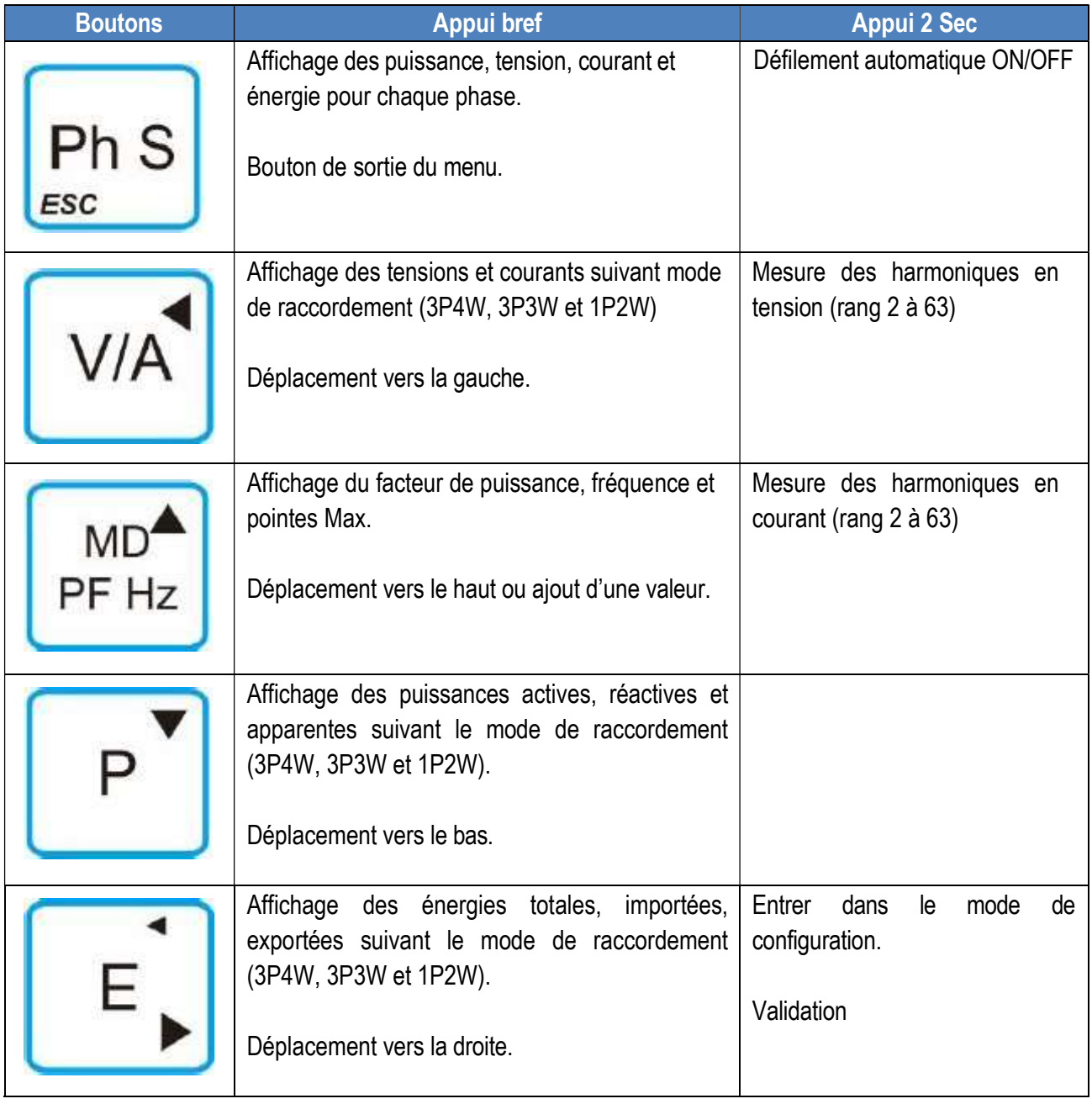

## 3.2. SEQUENCES D'ECRANS

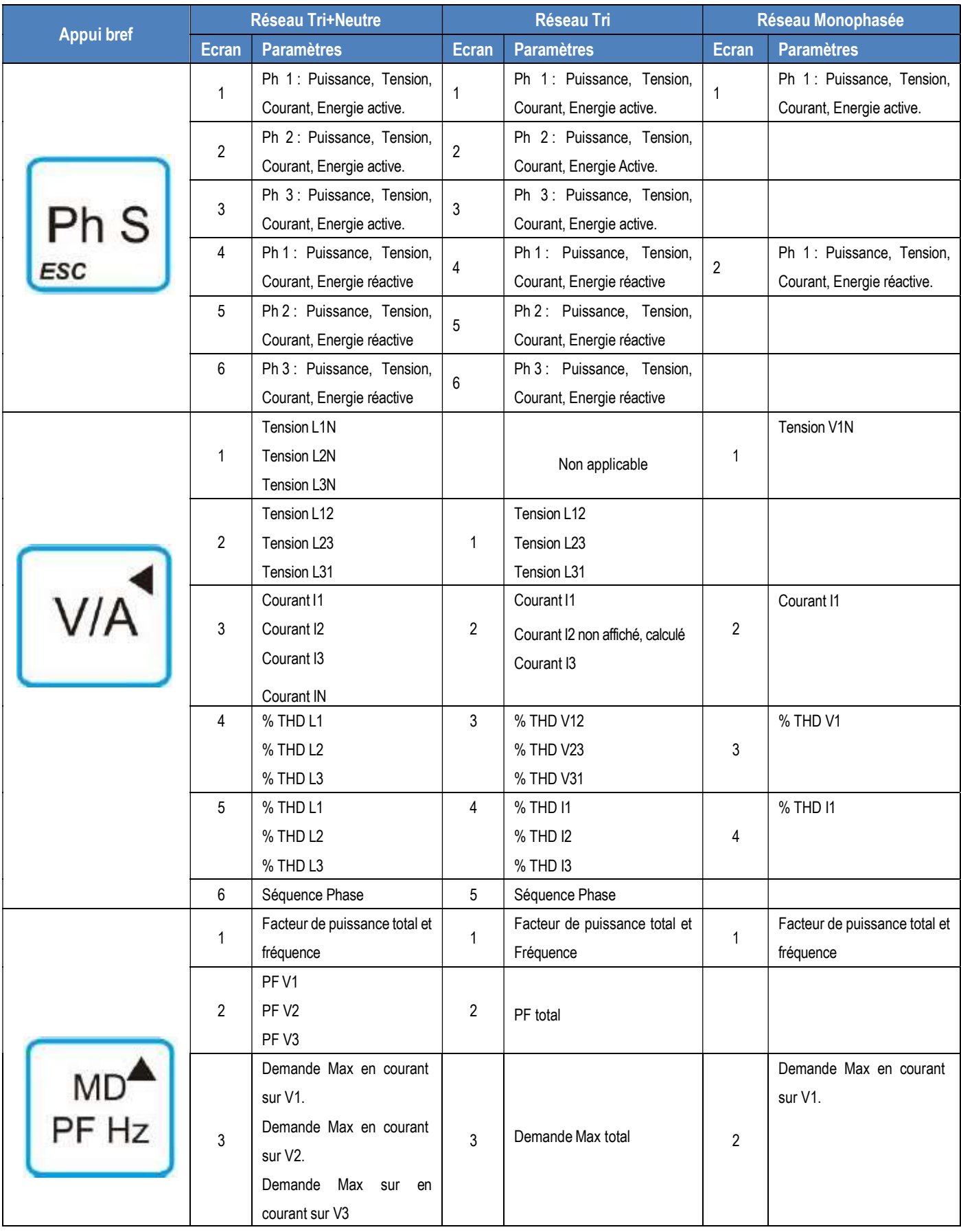

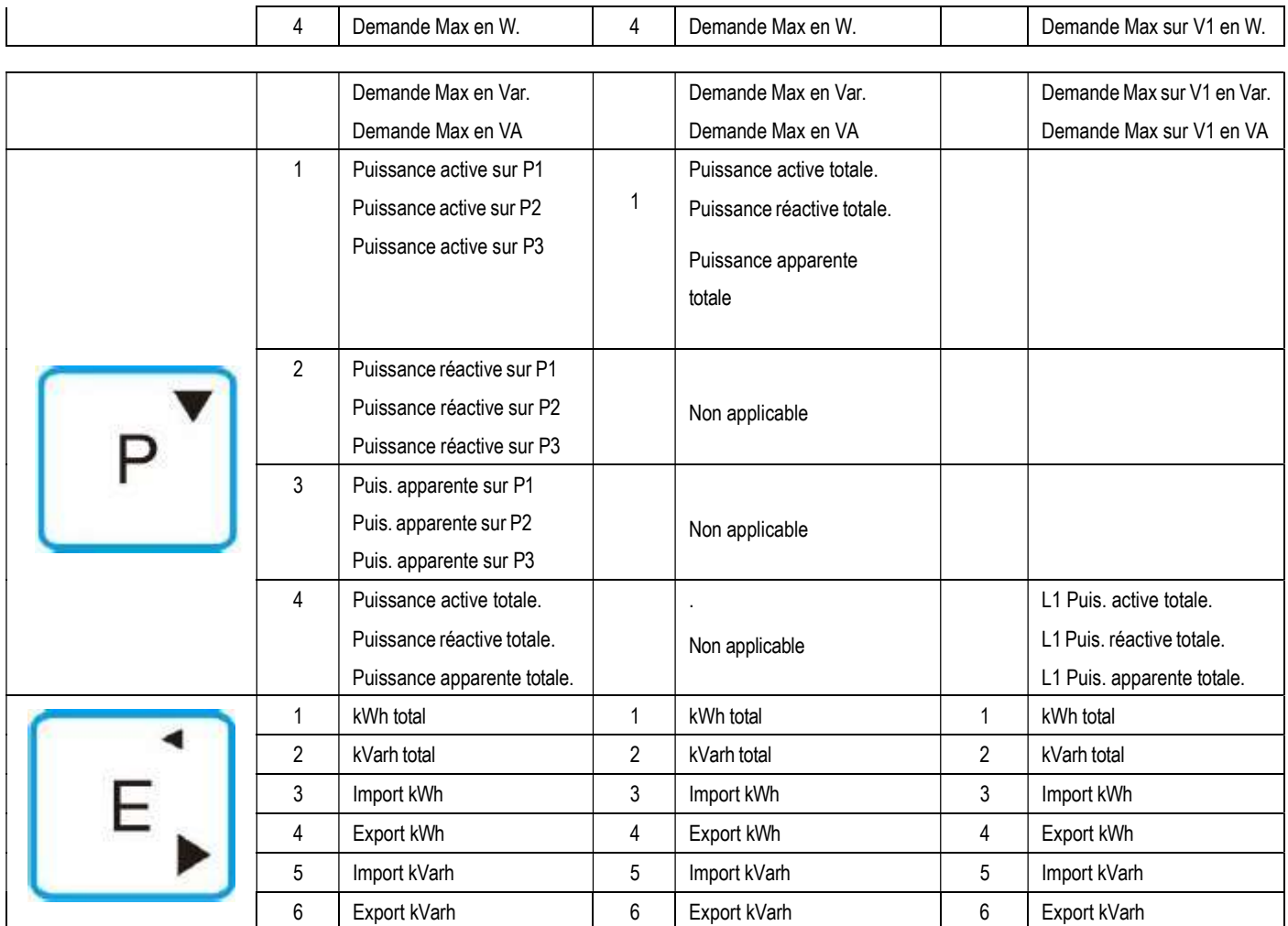

## 3.3. DISTORSIONS HARMONIQUES

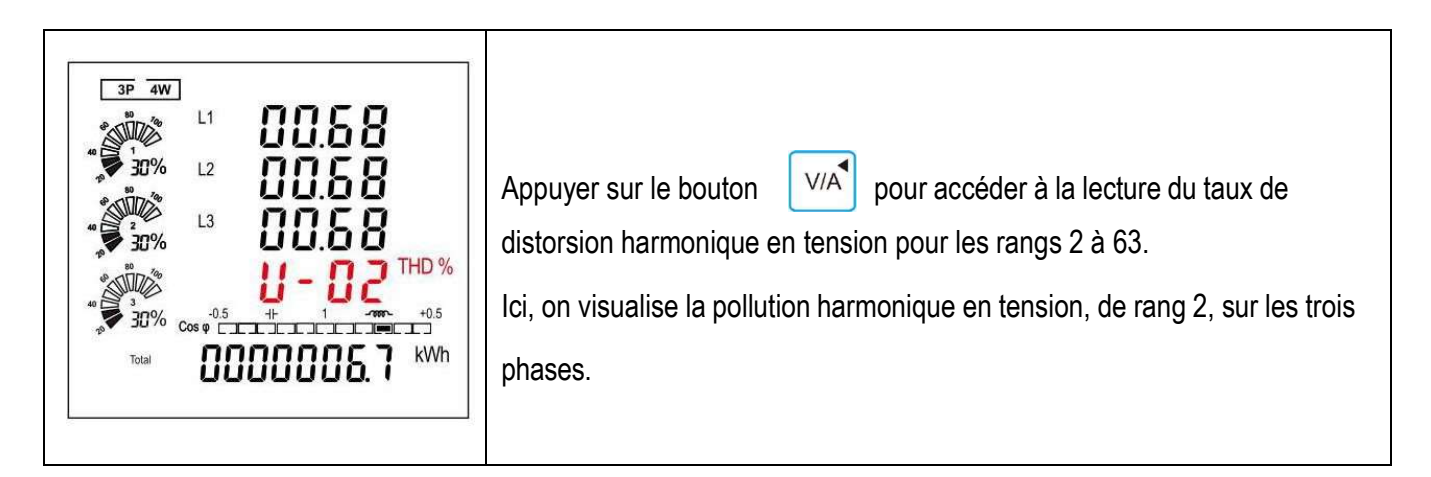

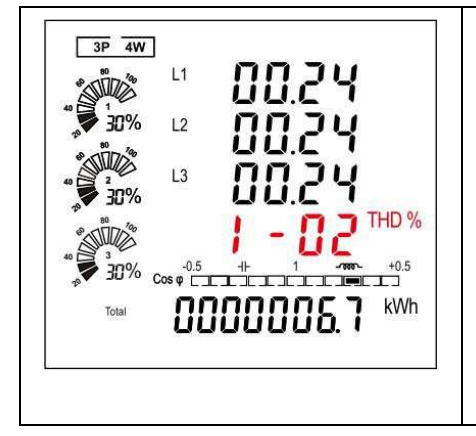

Appuyer sur le bouton  $\left[\begin{array}{cc} \sqrt{M_{\text{D}}^2} \\ \sqrt{P_{\text{F}}+P_{\text{F}}} \end{array}\right]$  pour accéder à la lecture du taux de

distorsion harmonique en courant pour les rangs 2 à 63.

Ici, on visualise la pollution harmonique en courant, de rang 2, sur les trois phases.

#### 4. BOUTONS ET ECRANS

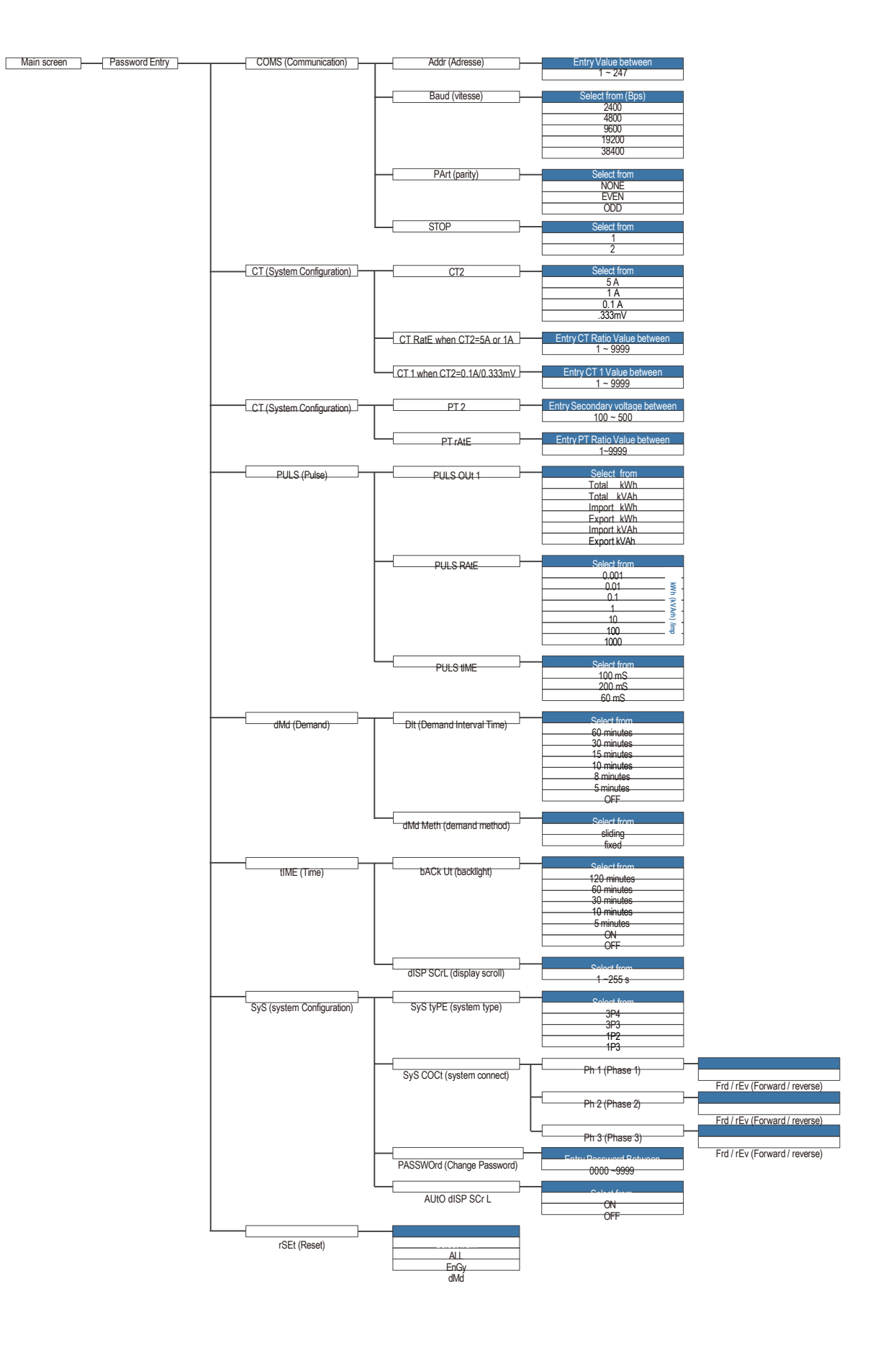

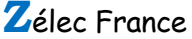

## 4.1. ENTRER LE MOT DE PASSE

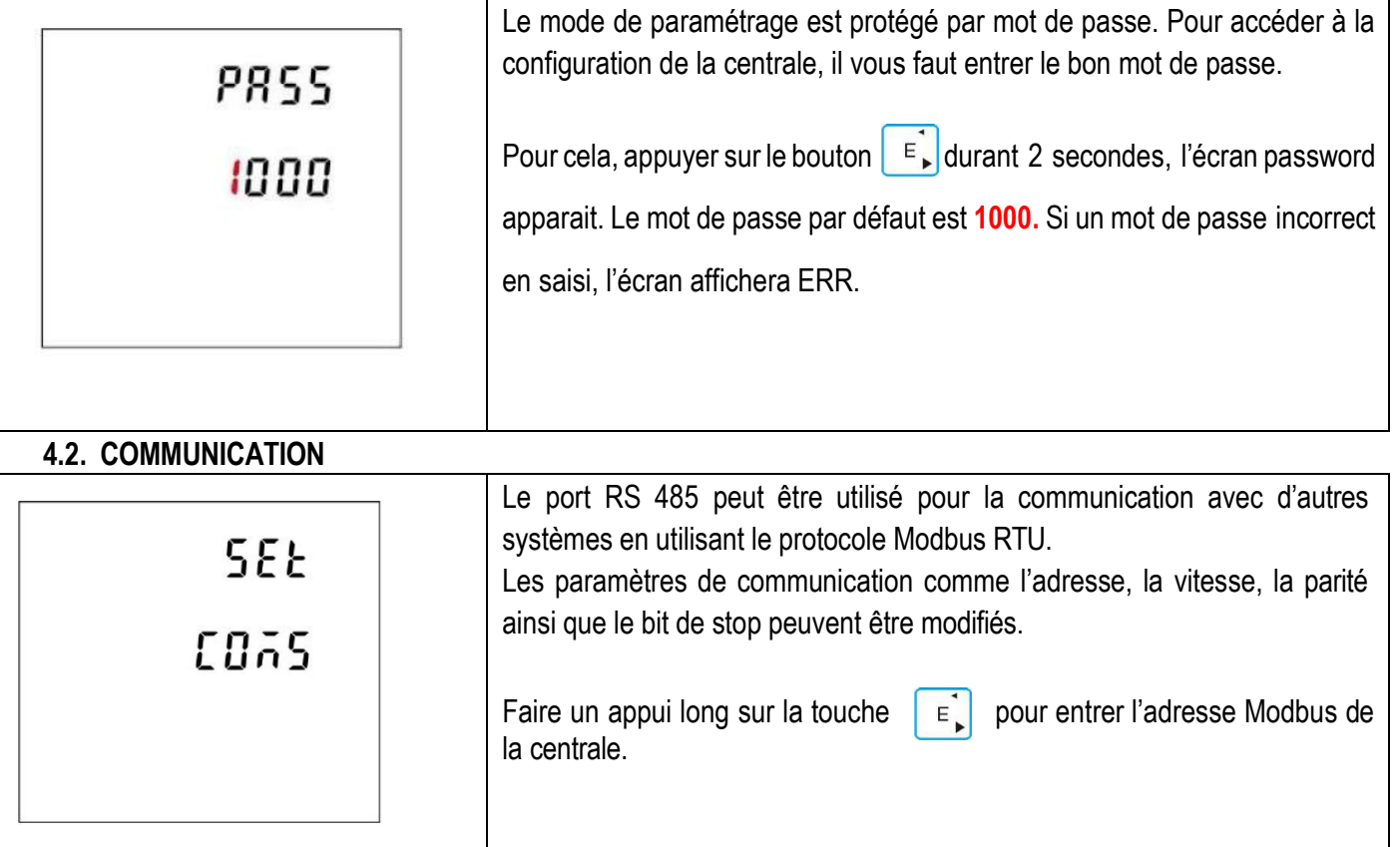

## 4.2.1. ADRESSE

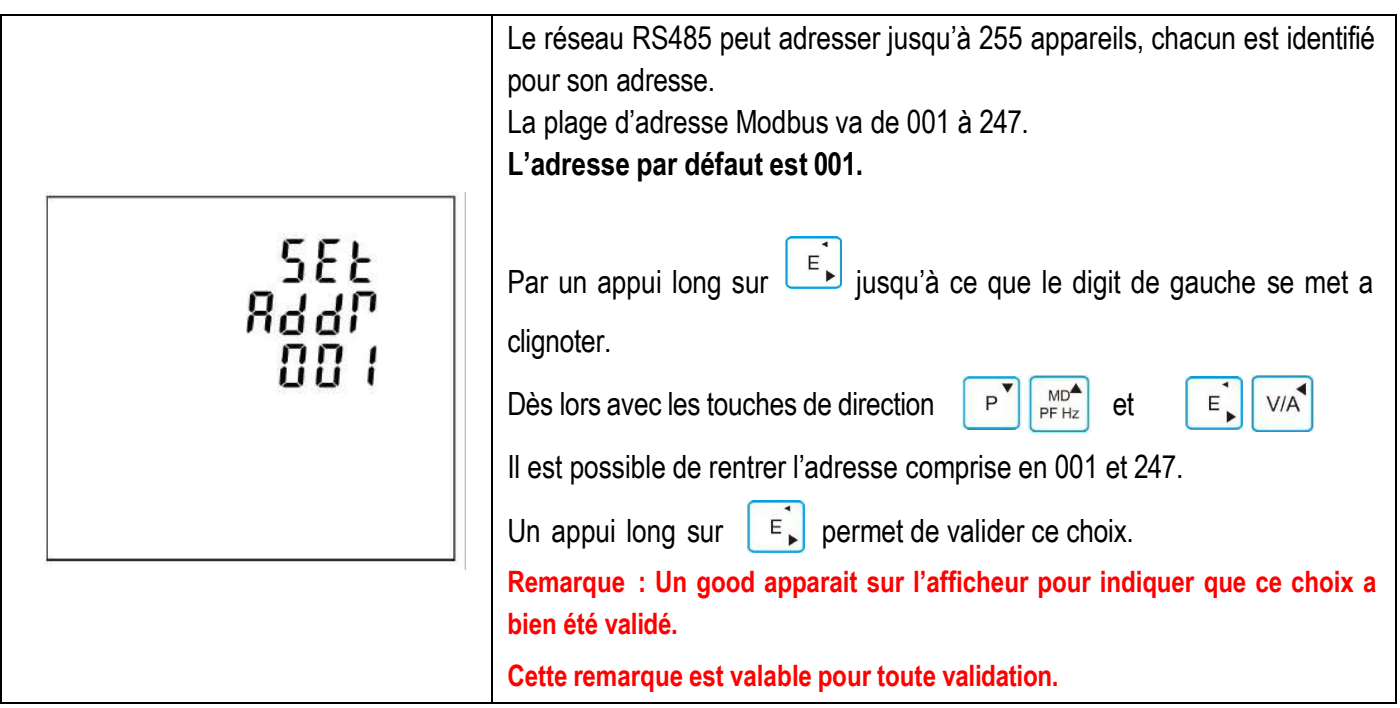

## 4.2.2. CHOIX DE LA VITESSE.

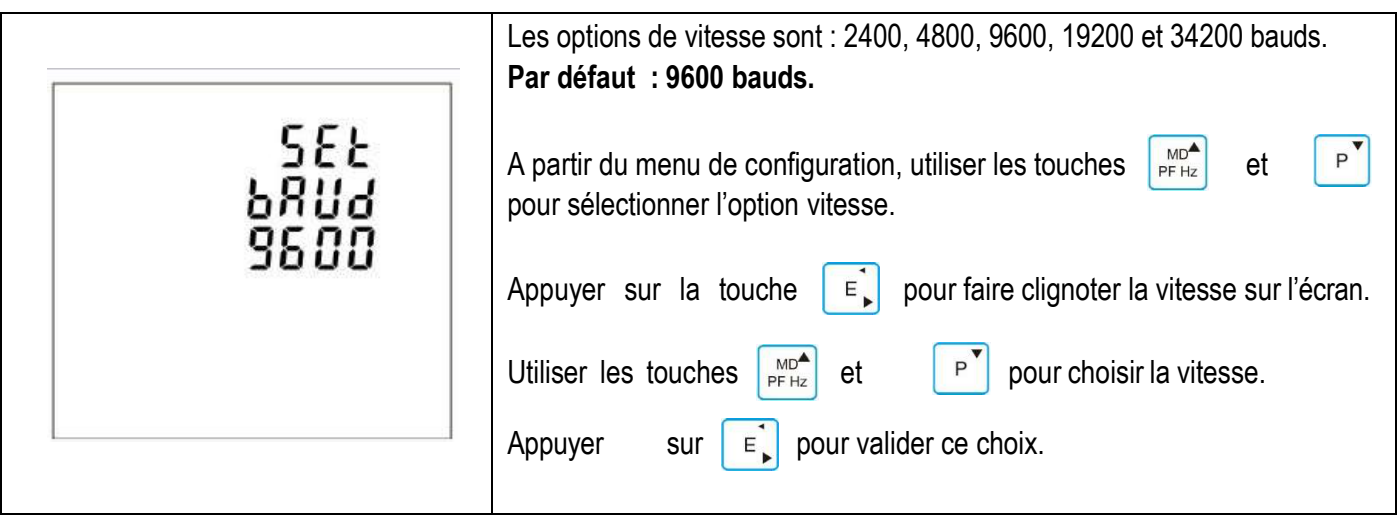

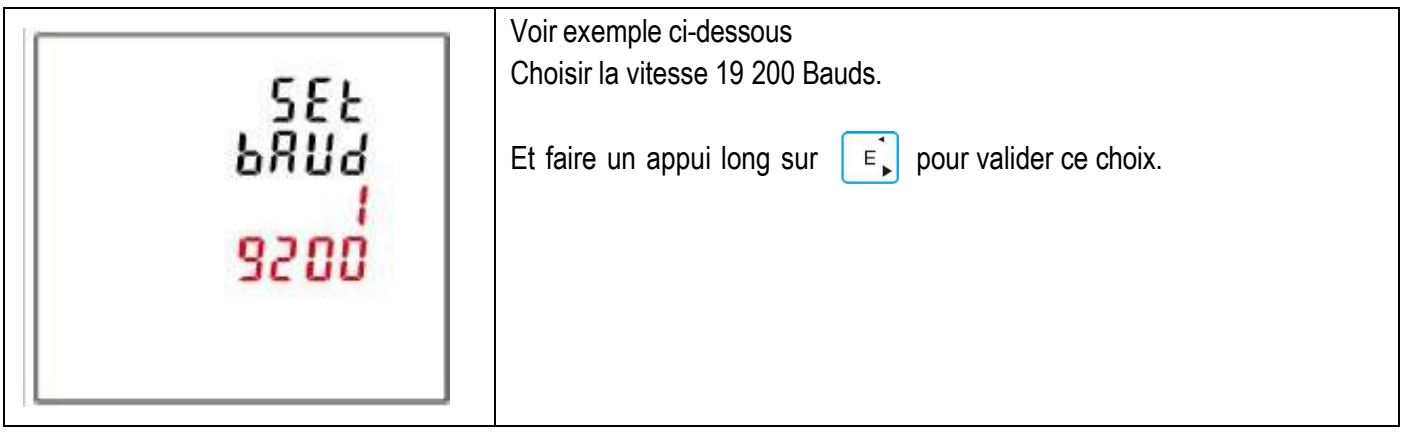

## 4.2.3. CHOIX DE LA PARITE

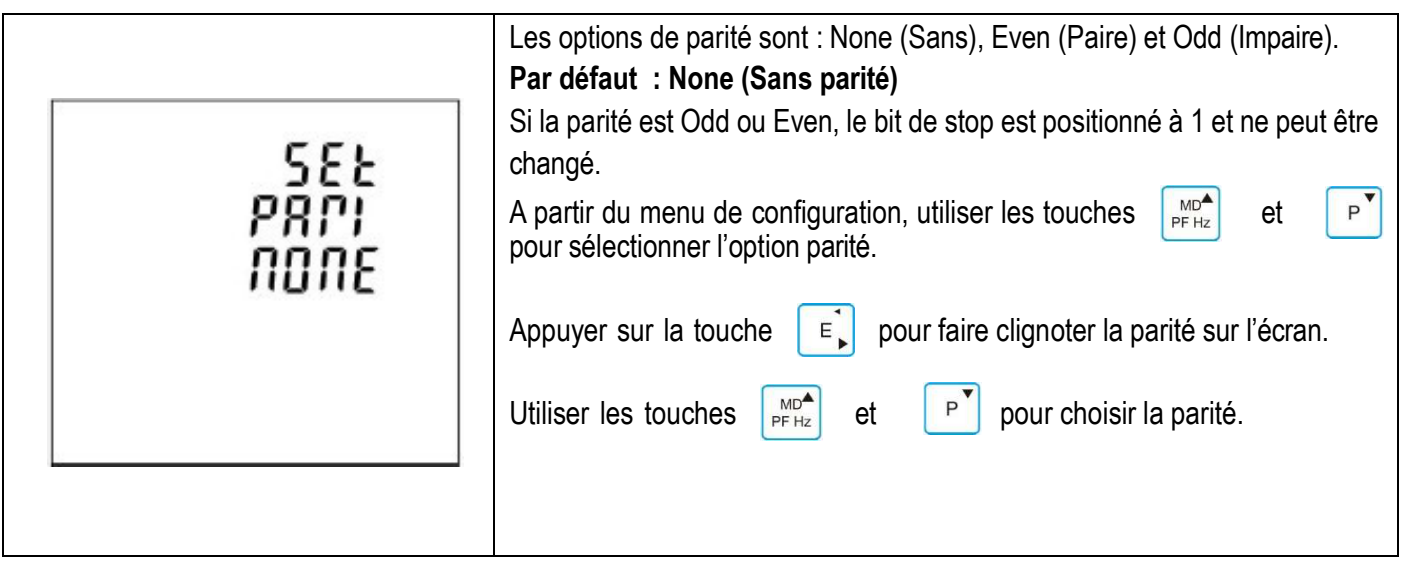

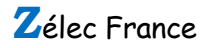

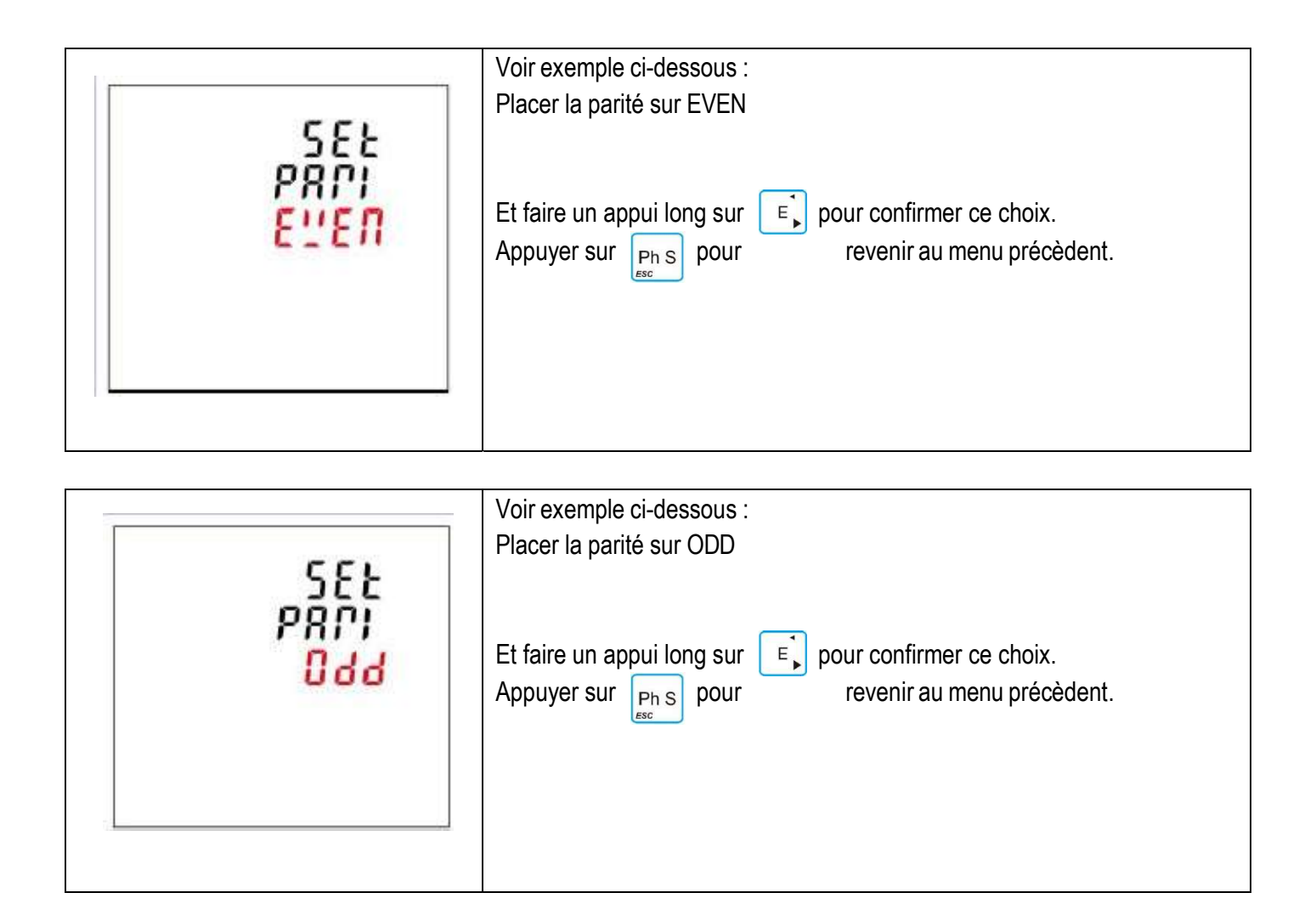

#### 4.2.4. BIT DE STOP

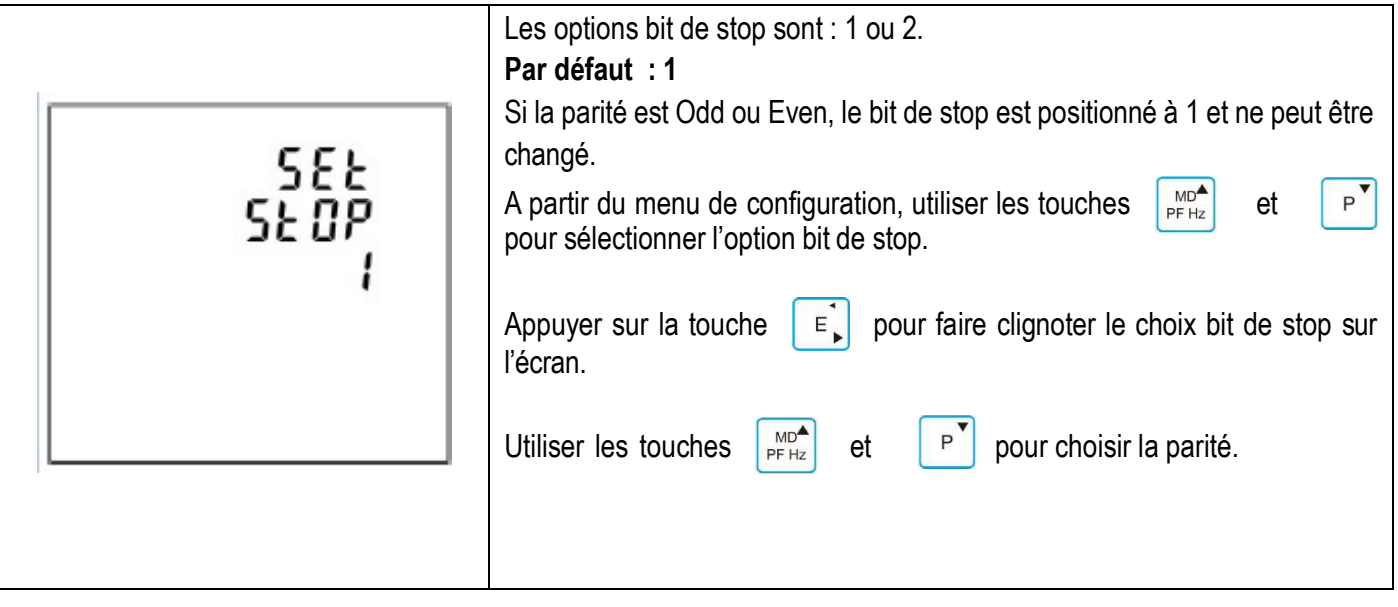

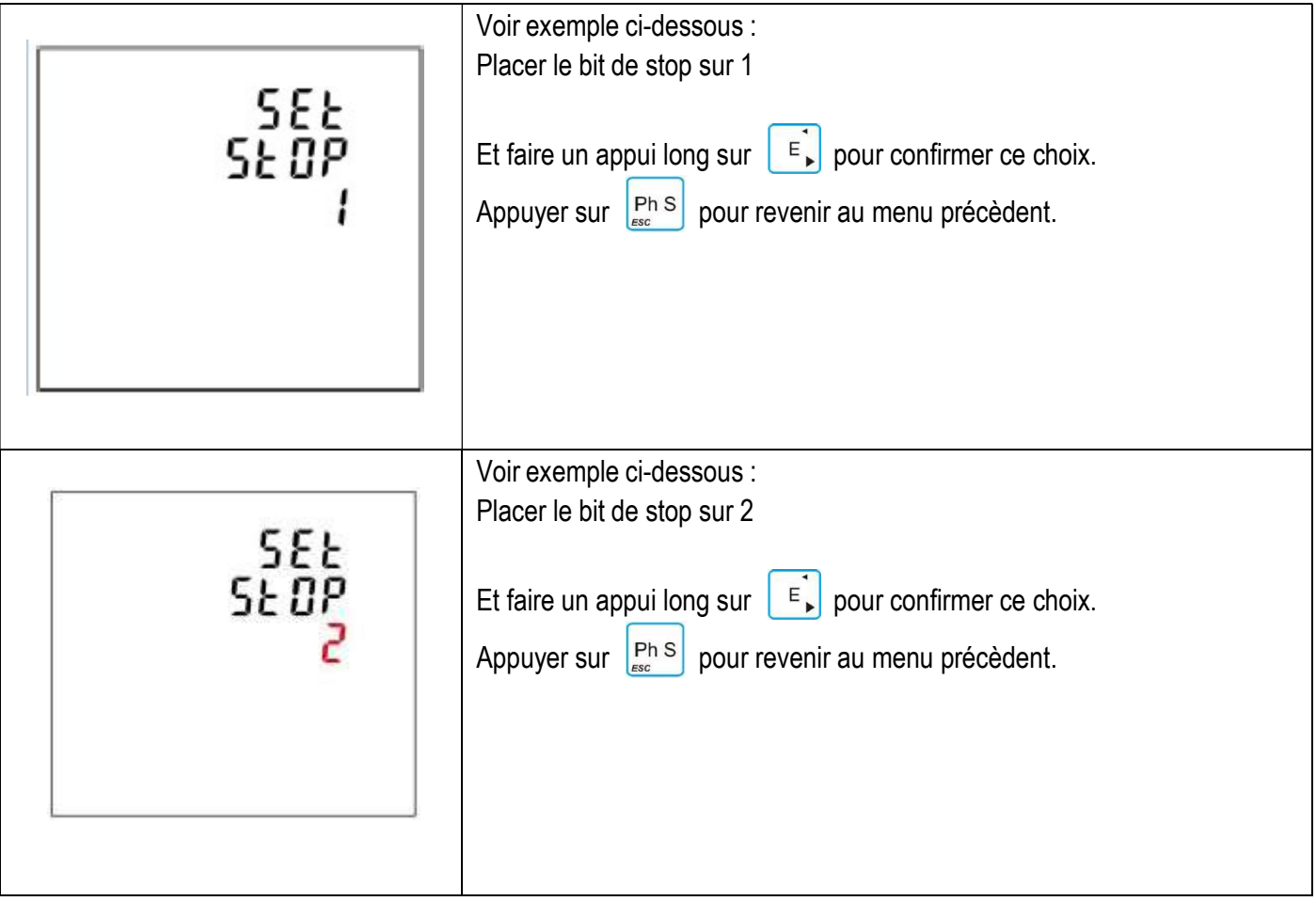

## 4.3. CT

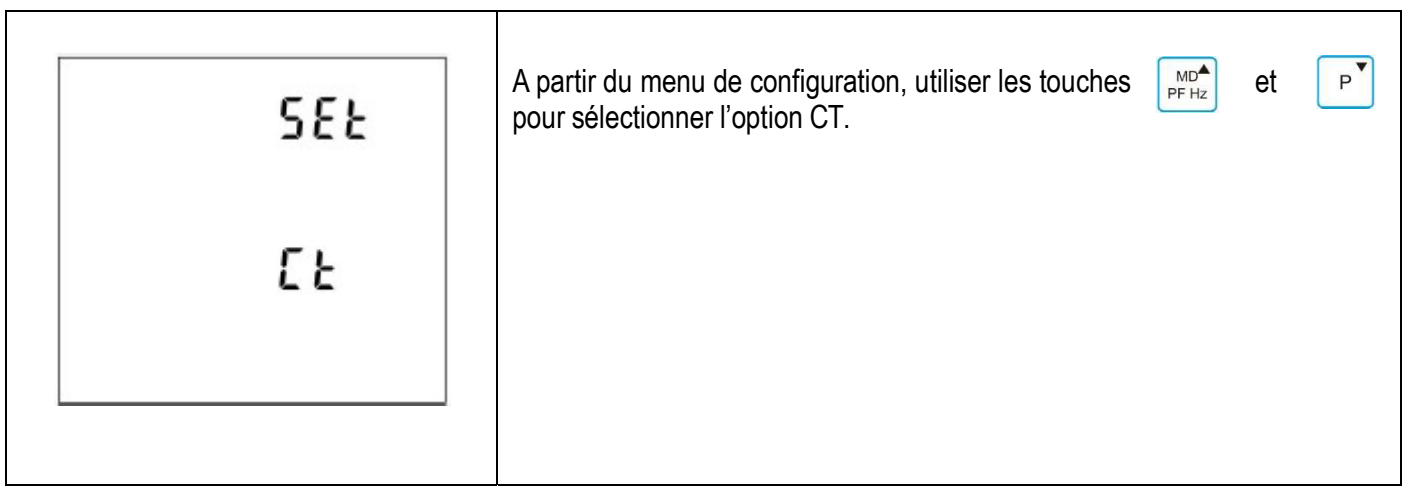

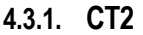

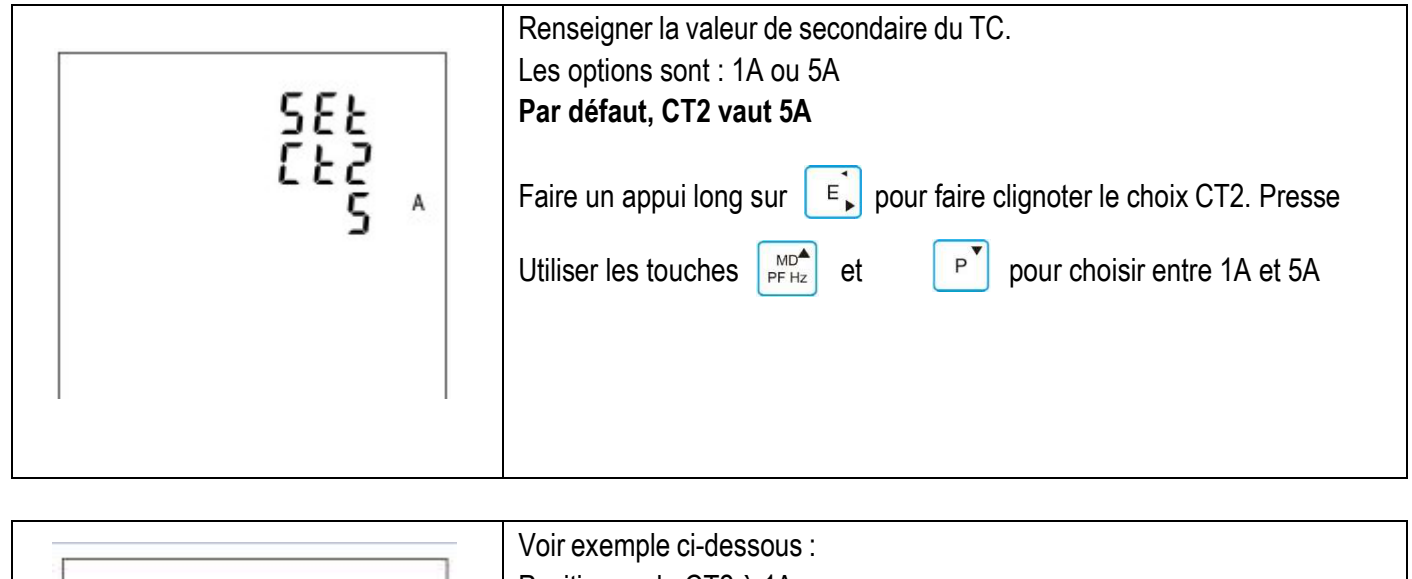

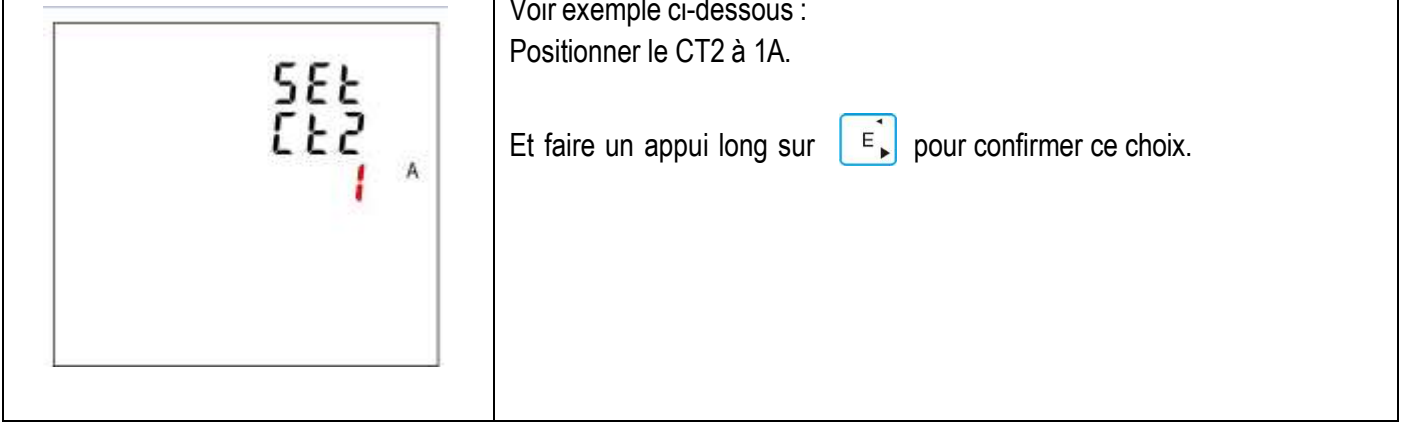

4.3.2. CT1

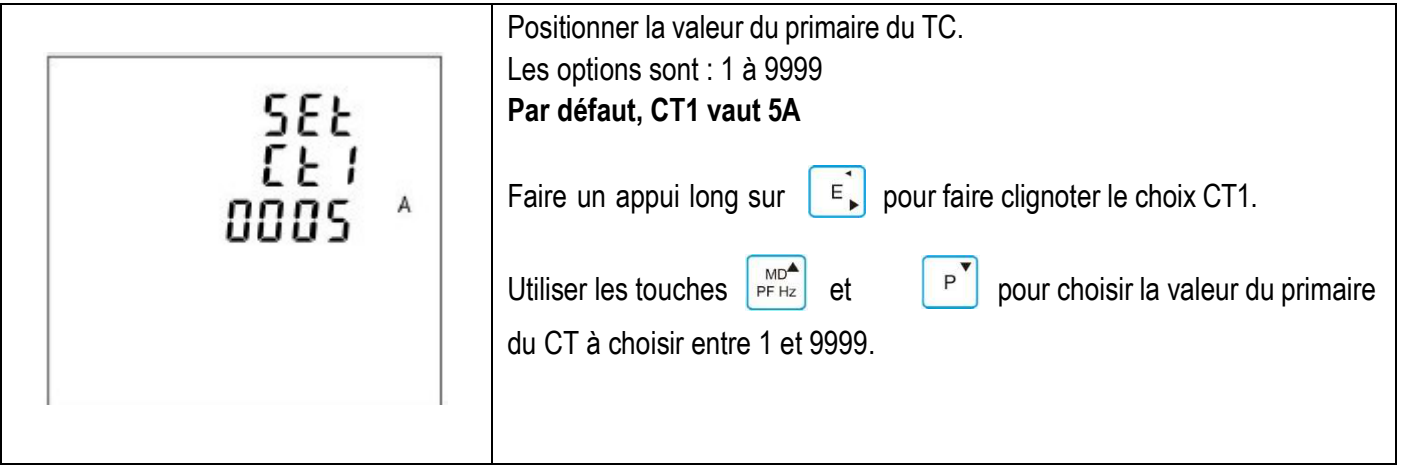

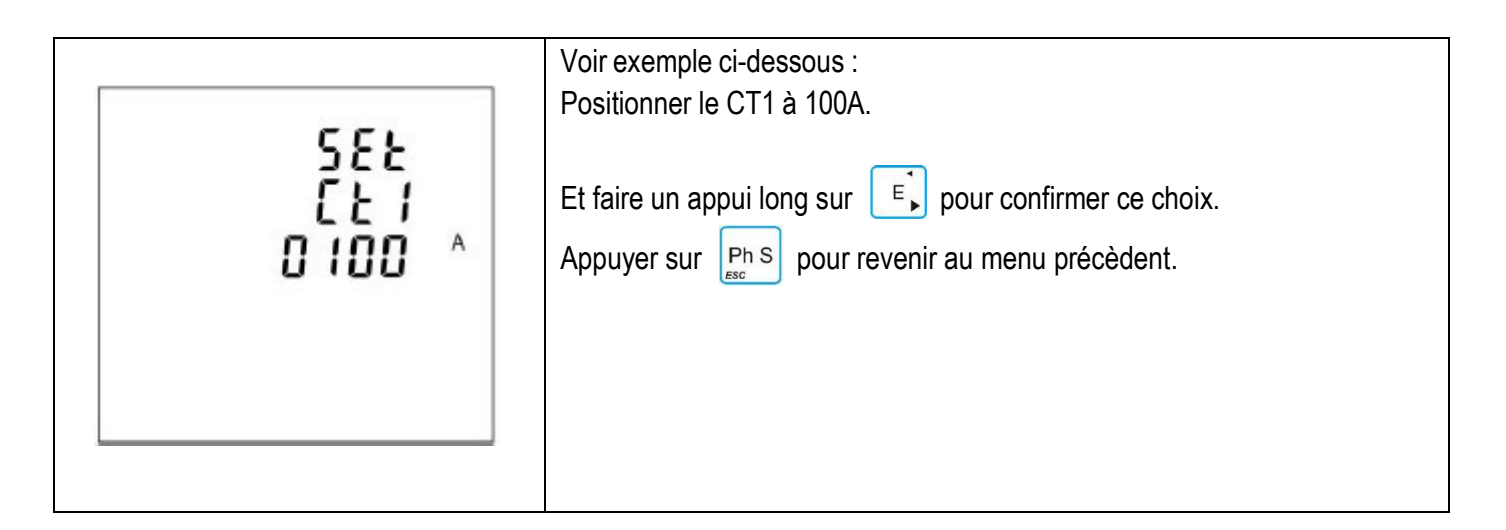

4.4. TP

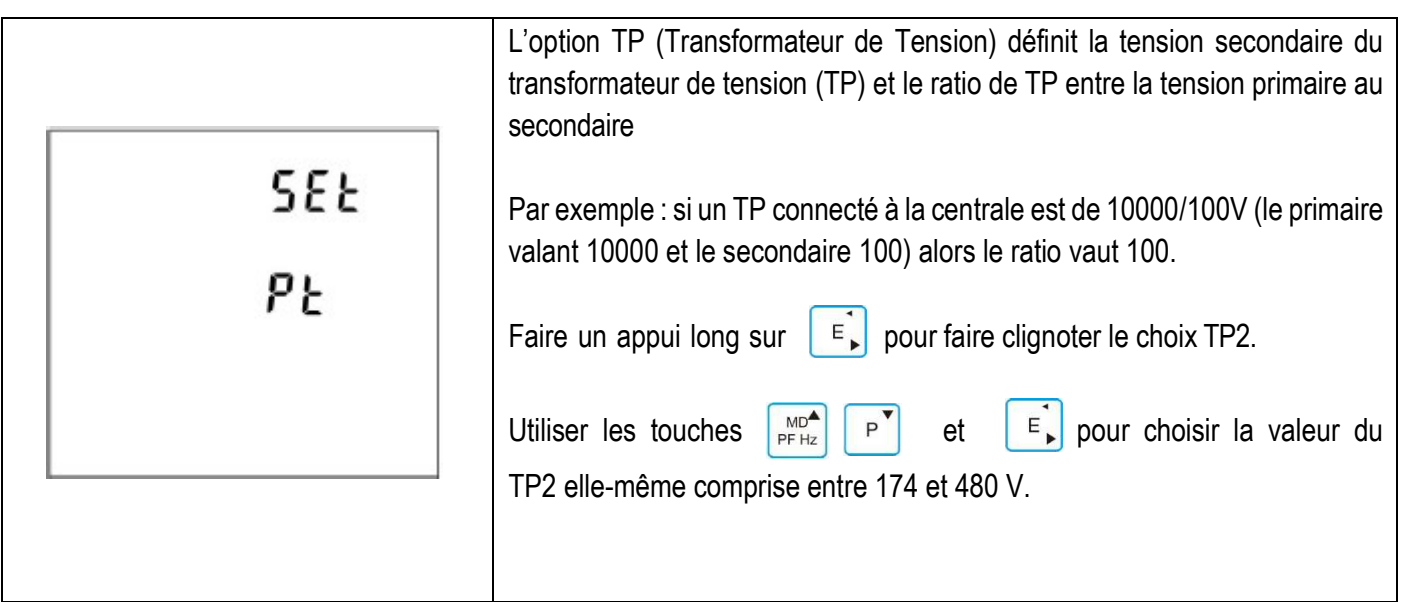

4.4.1. TP2

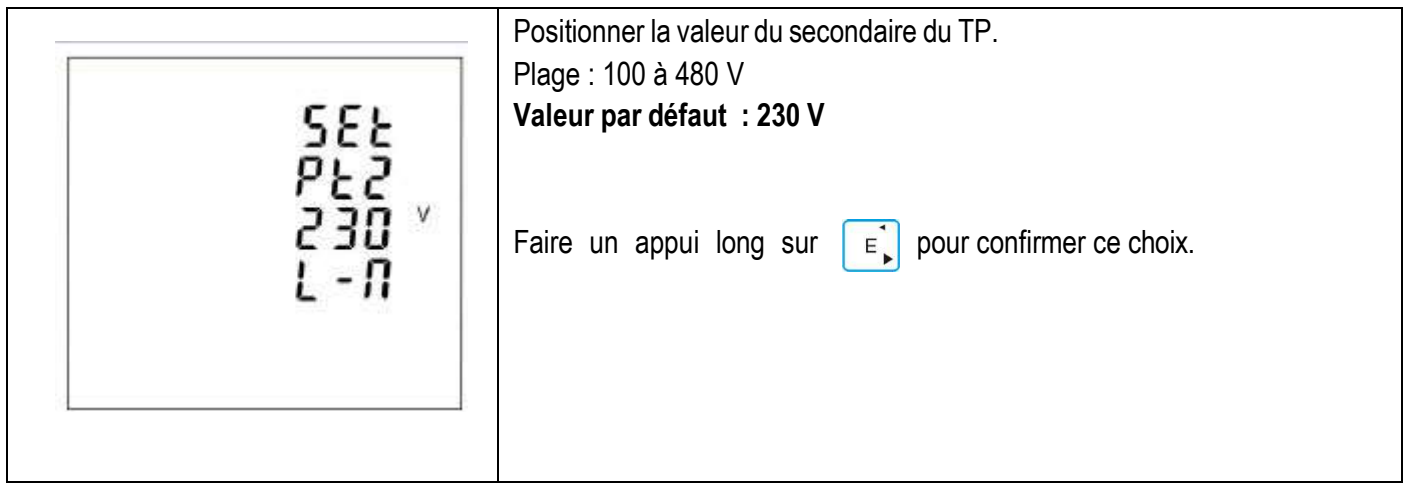

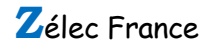

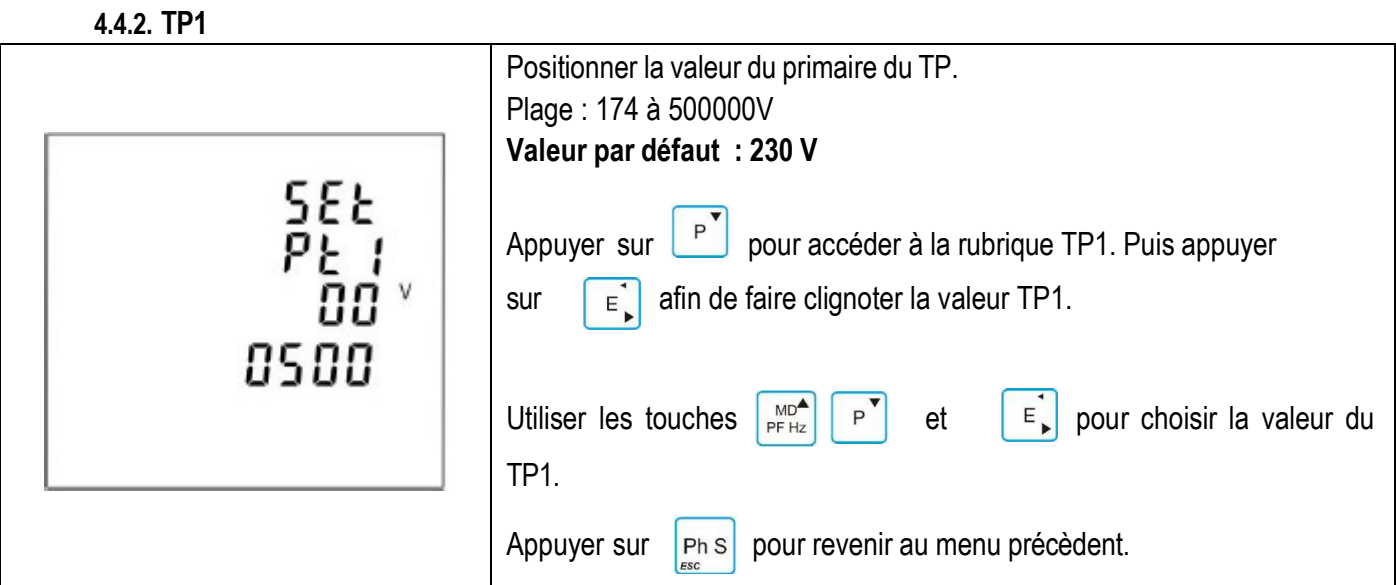

## 4.5. SORTIE IMPULSION

Cette option permet de configurer la sortie impulsion qui peut fournir des impulsions pour le comptage de l'énergie active ou réactive.

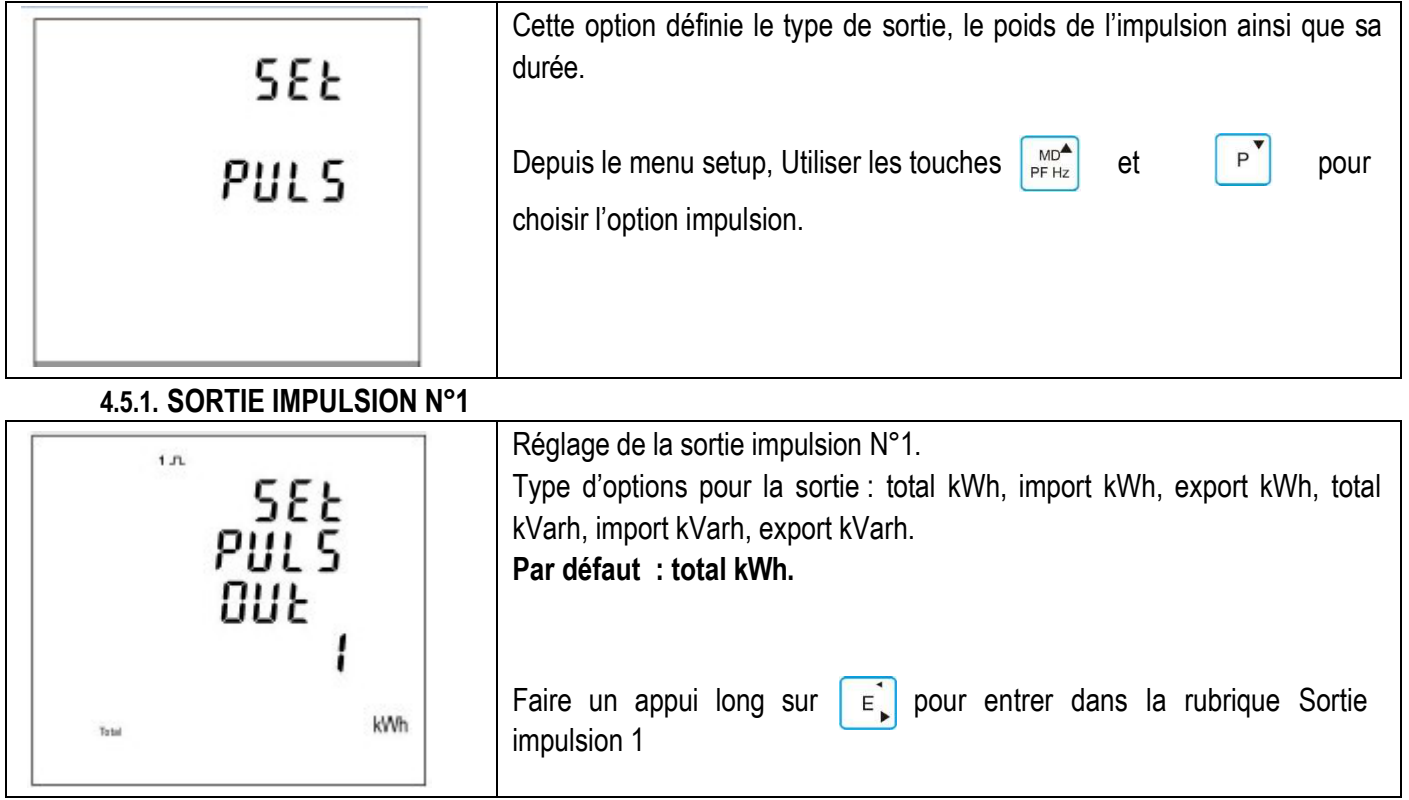

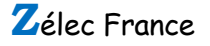

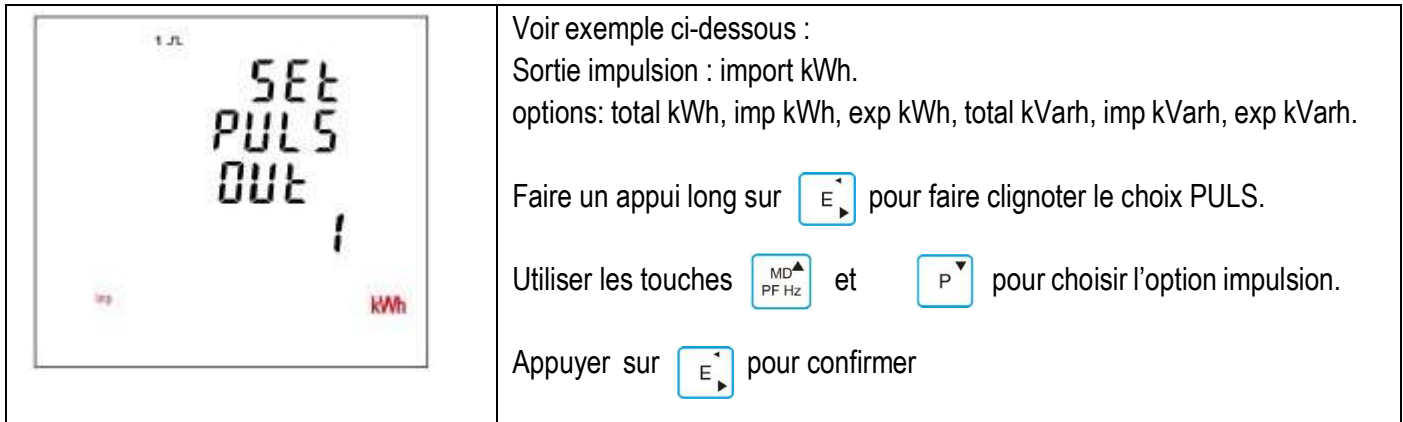

## 4.5.2. POIDS DE L'IMPULSION.

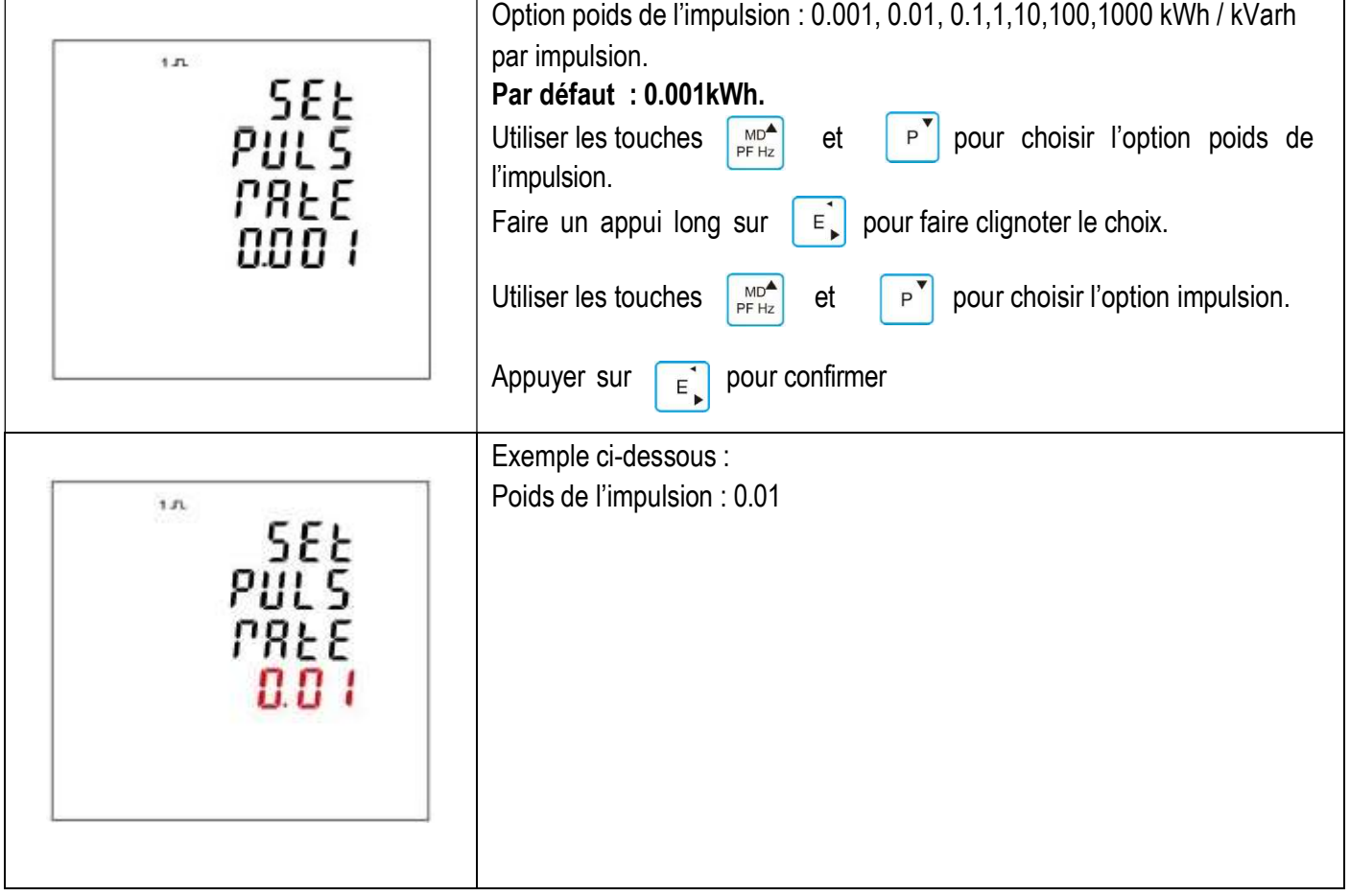

## 4.5.3. DUREE DE L'IMPULSION.

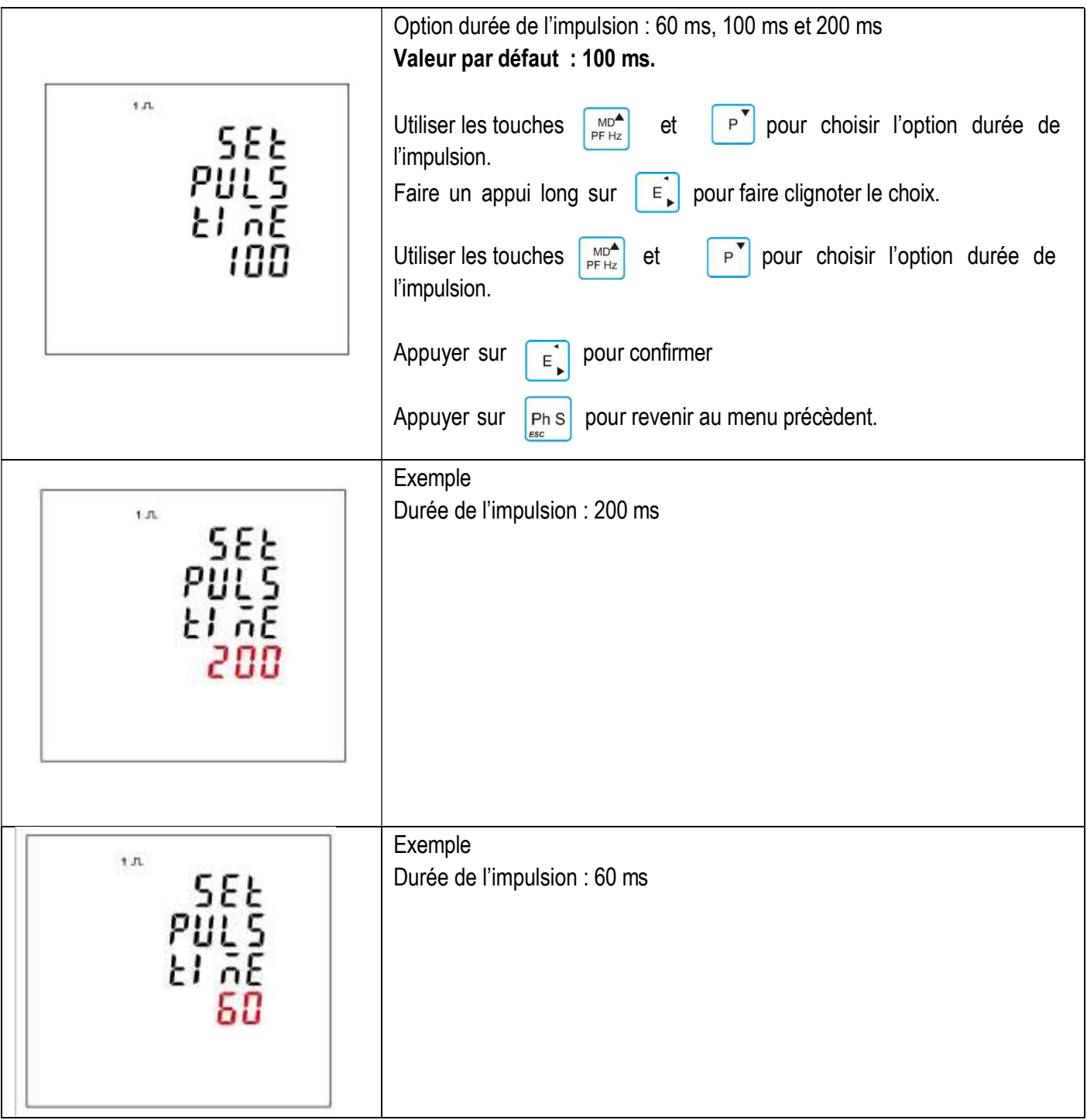

## 4.6. DEMANDE

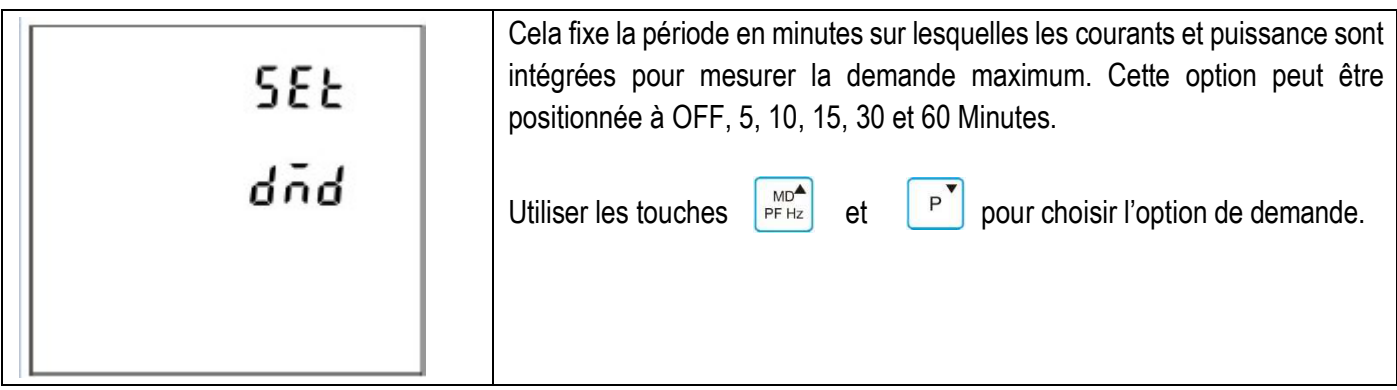

#### 4.6.1. DEMANDE D'INTERVAL DE TEMPS.

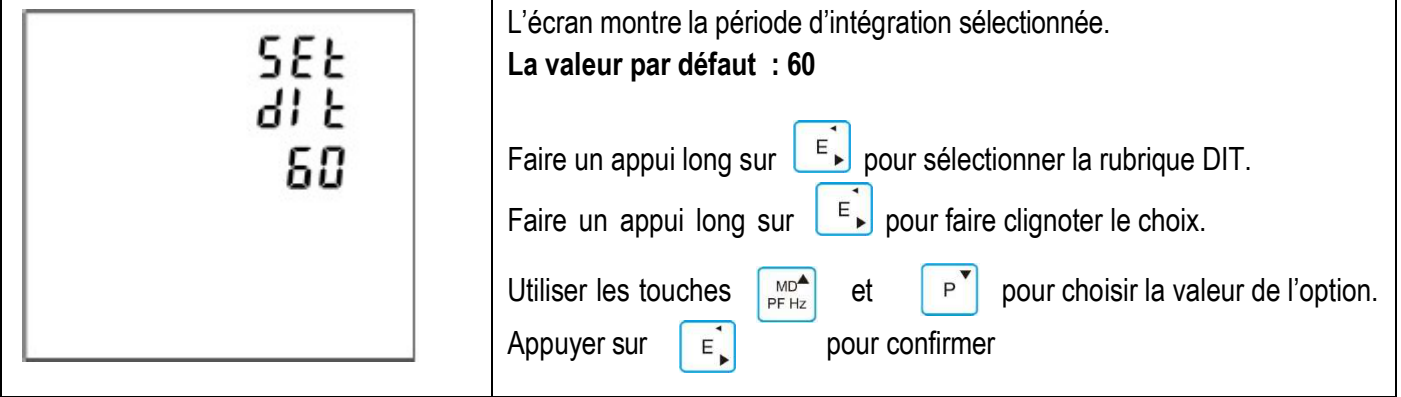

#### 4.6.2. METHODE DE CALCUL.

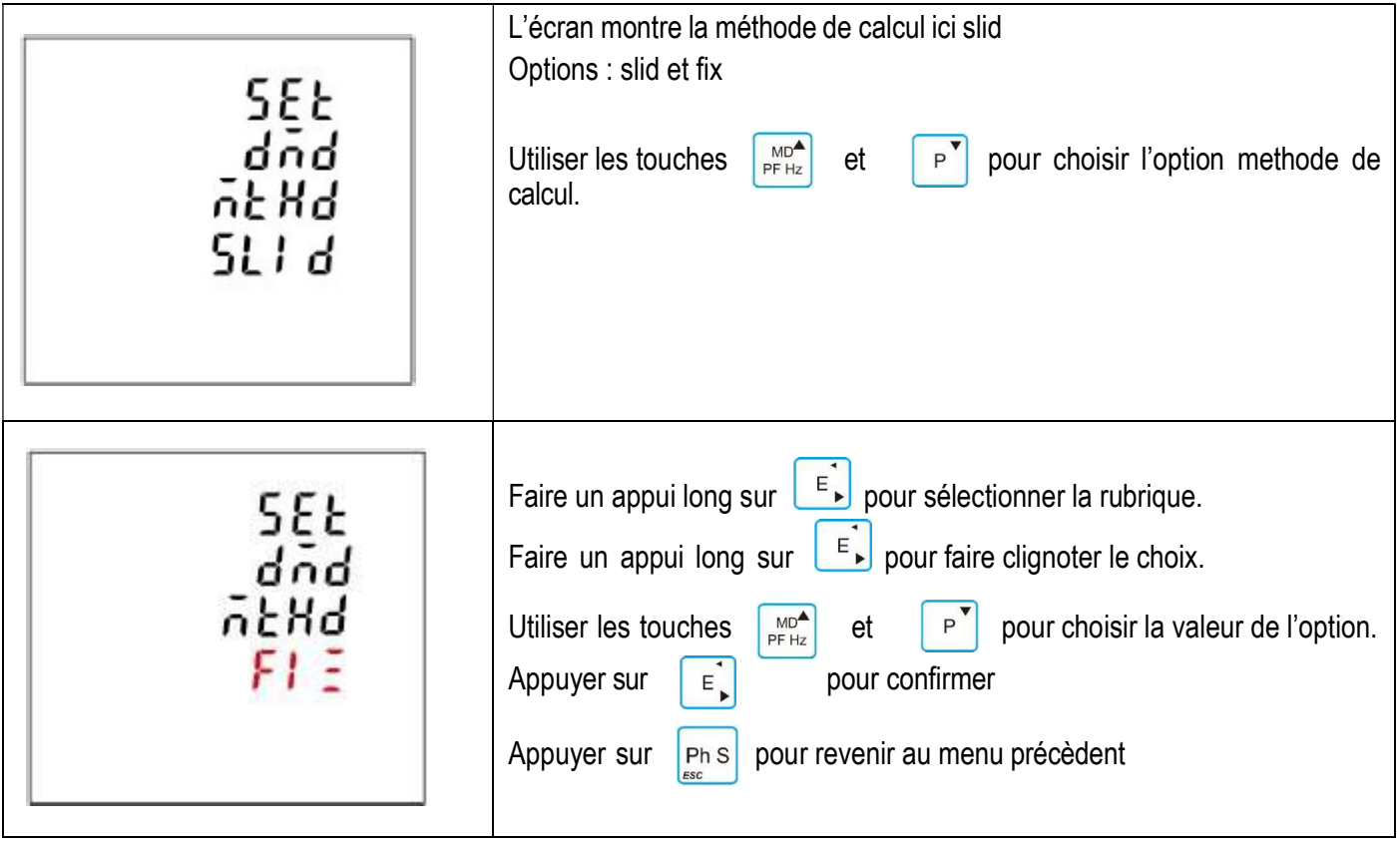

#### 4.7. TEMPS

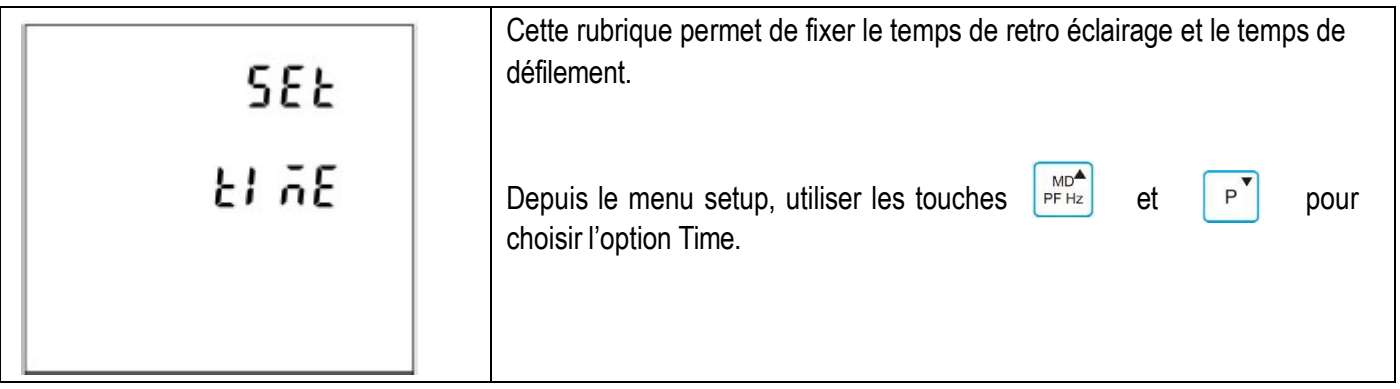

## 4.7.1. TEMPS DE RETRO-ECLAIRAGE.

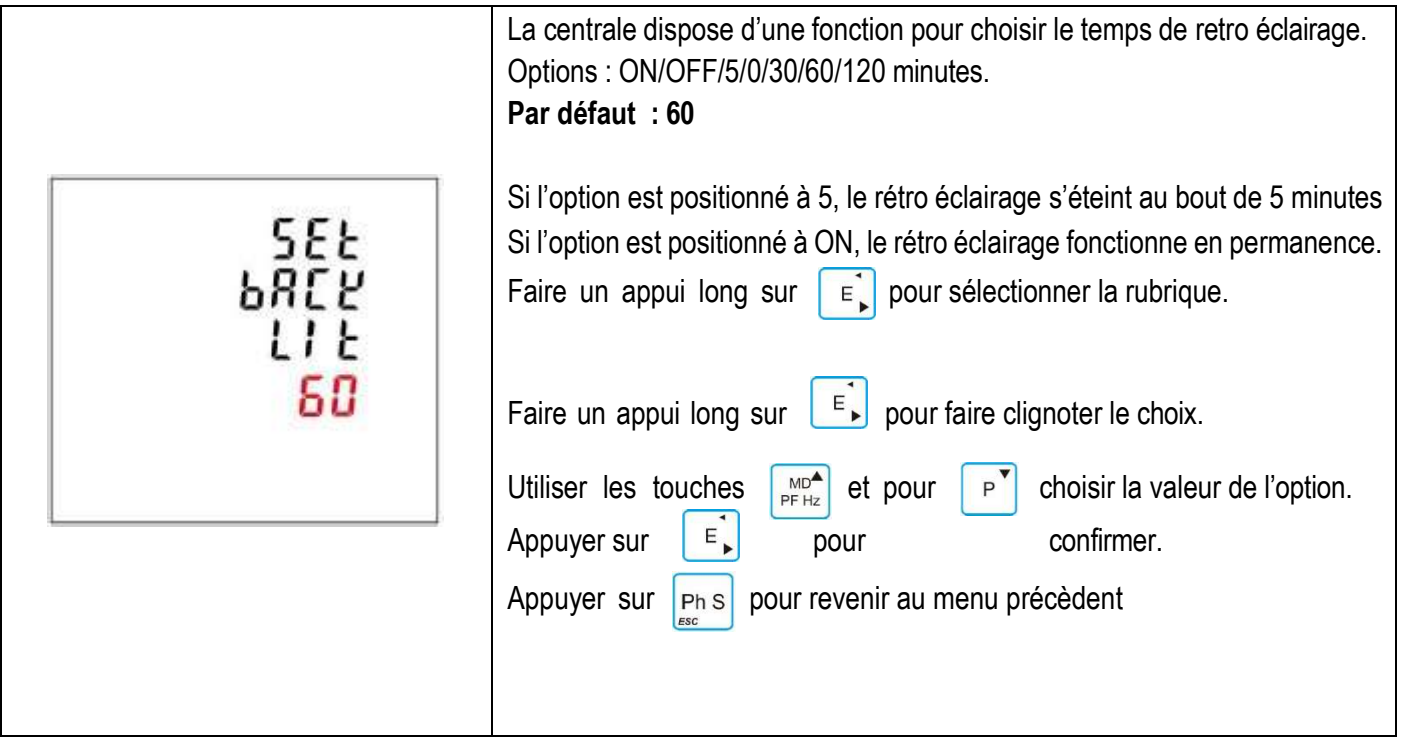

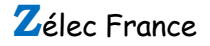

## 4.7.2. TEMPS DE DEFILEMENT.

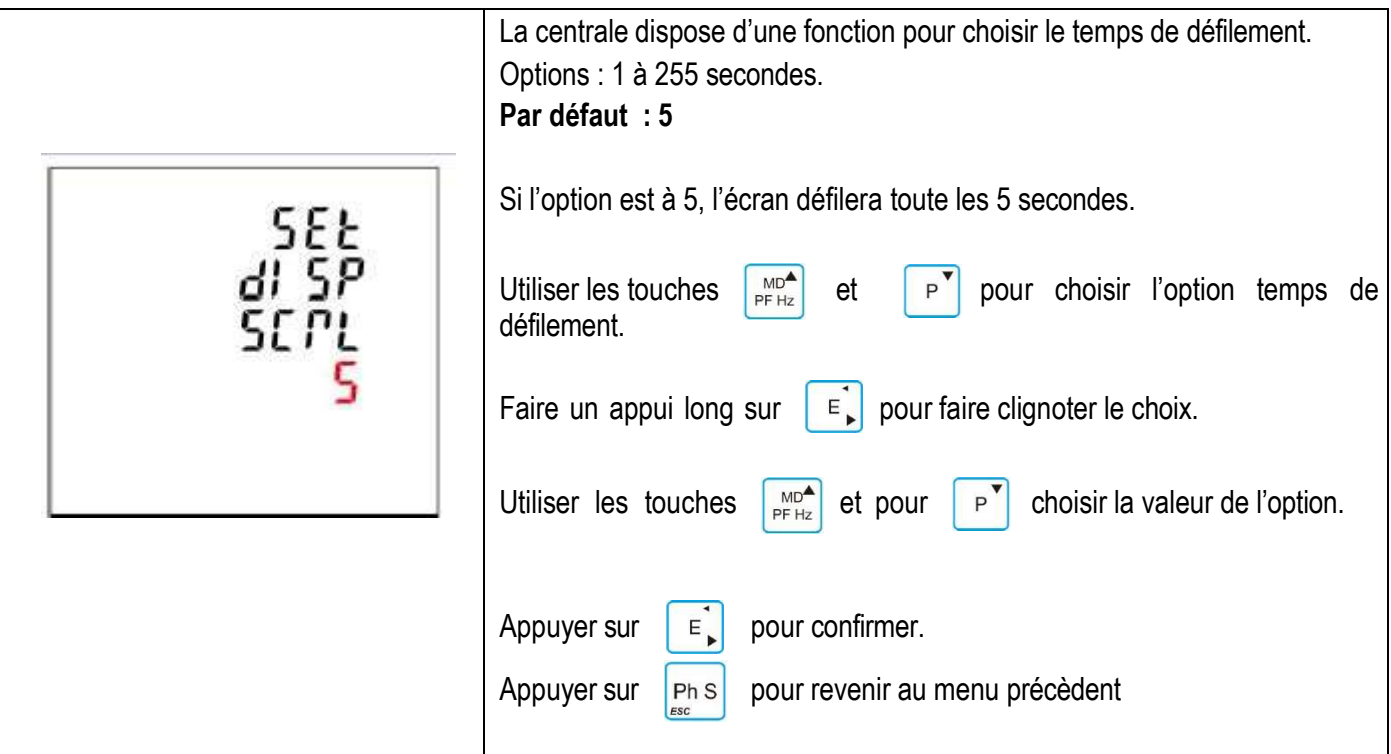

4.8. SYSTEME

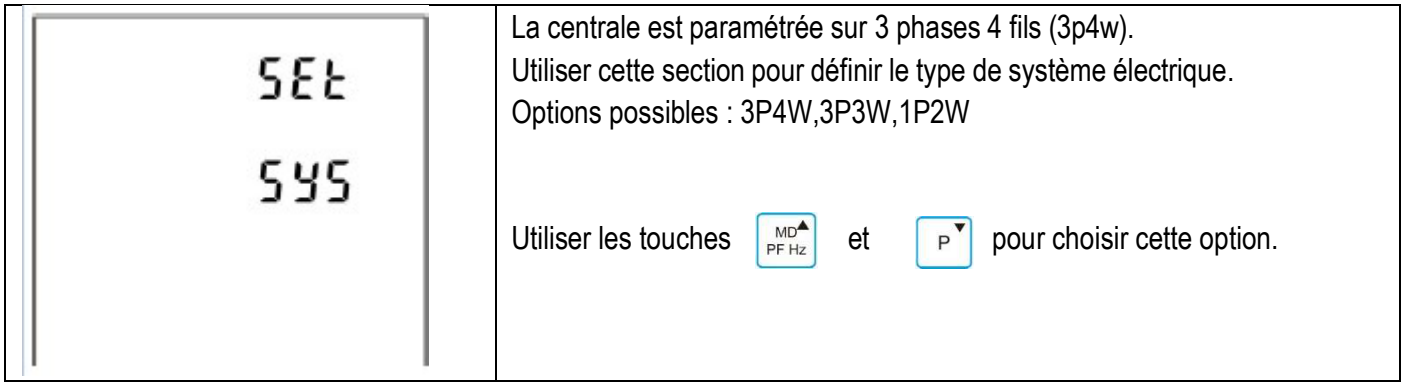

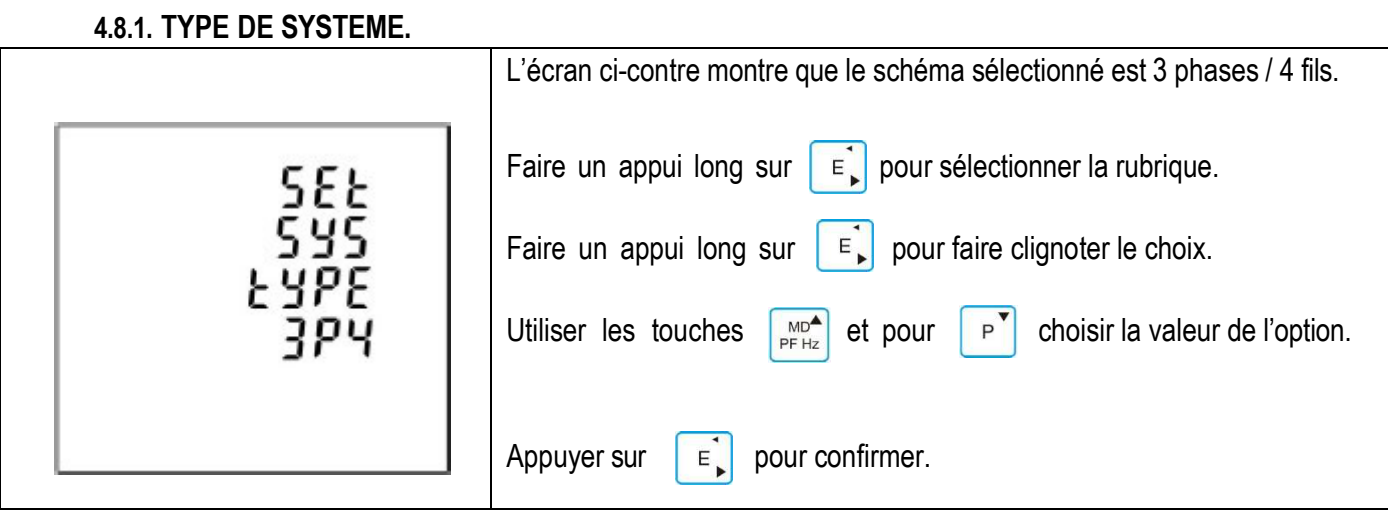

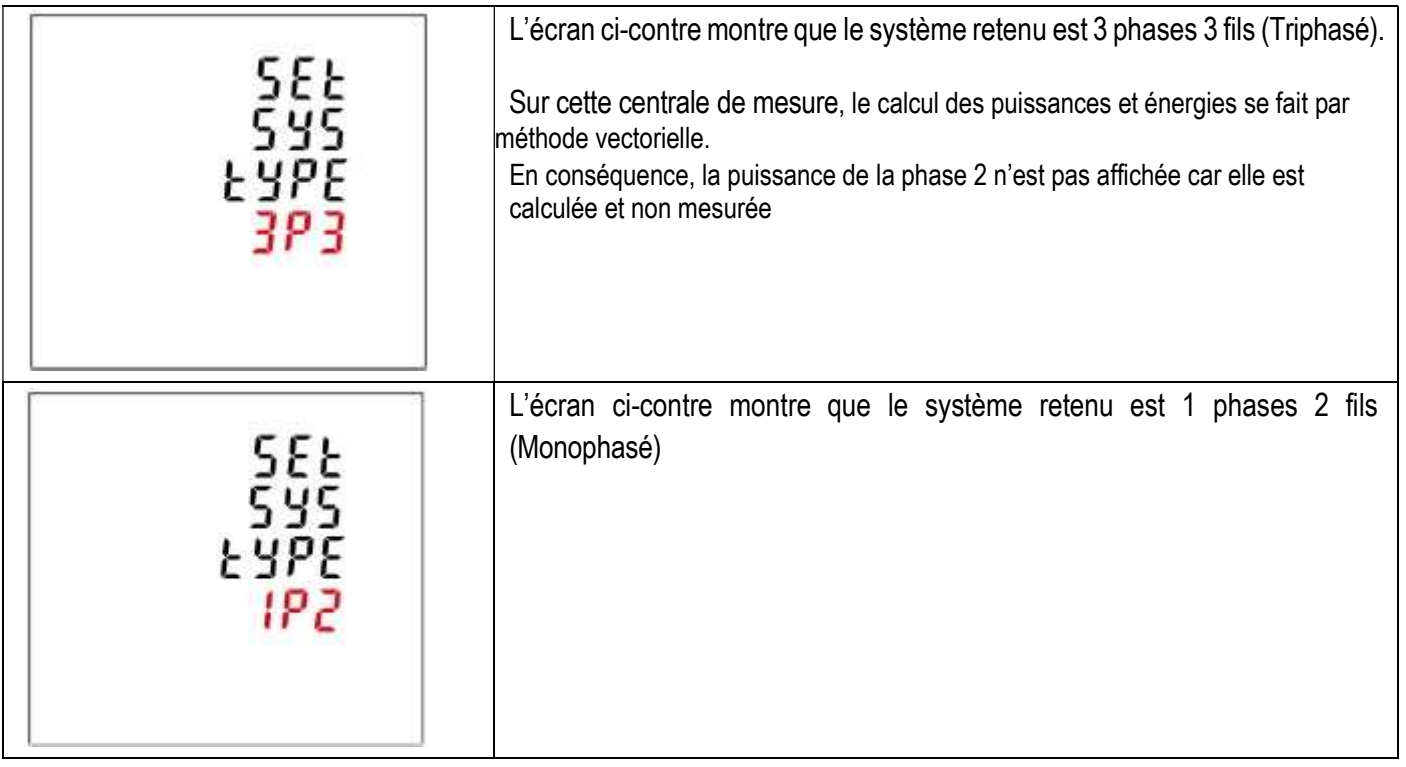

## 4.8.2. SYSTEM MODE DE CONNEXION

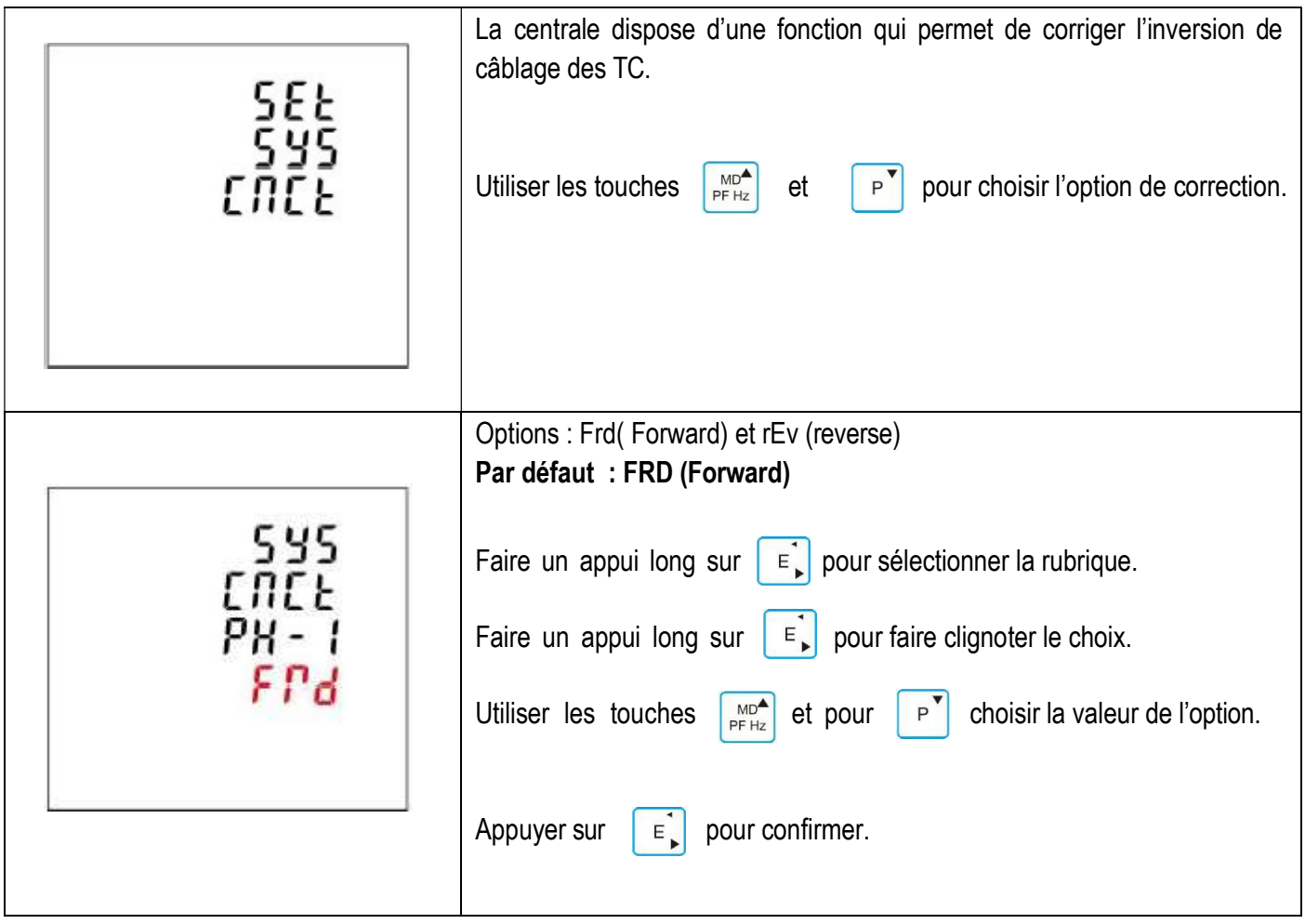

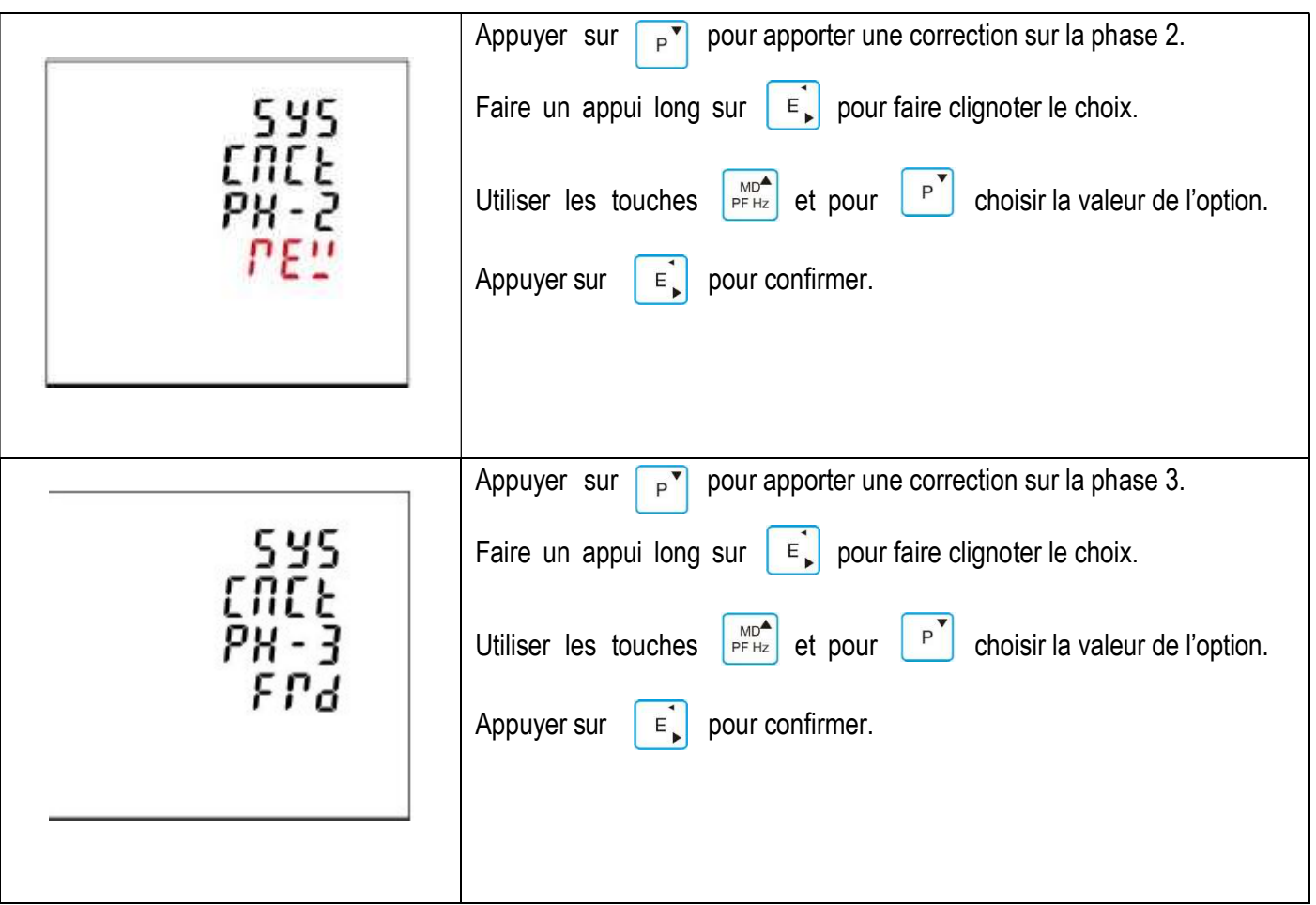

## 4.8.3. CHANGEMENT DU MOT DE PASSE.

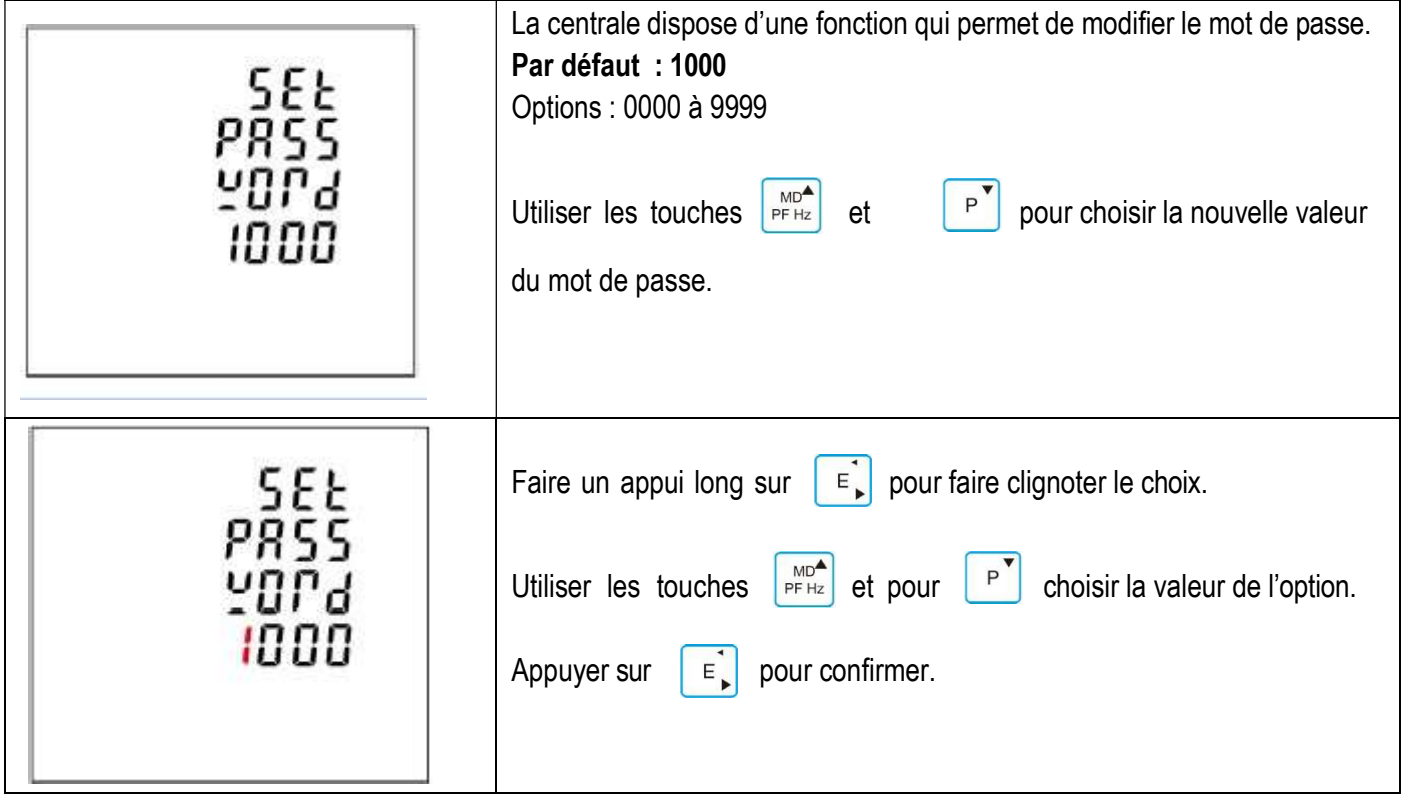

#### 4.8.4. DEFILEMENT AUTOMATIQUE DE L'ECRAN.

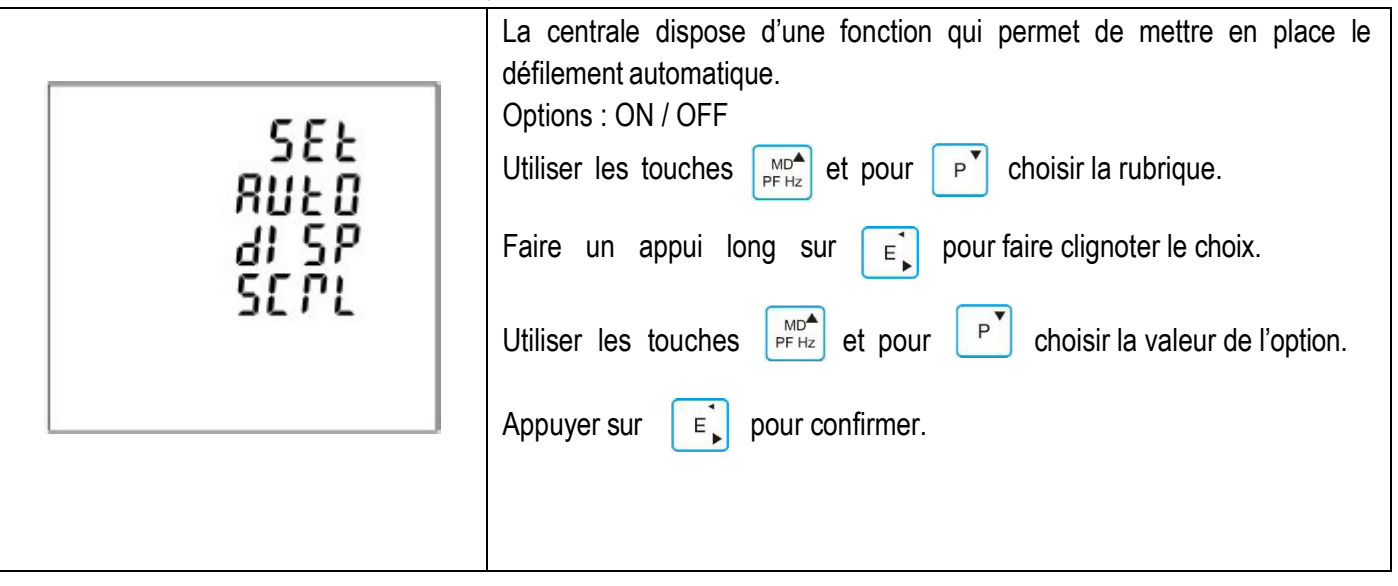

Défilement des vues : tension simple, tension composé, courant, U THD, I THD, PF et Freq, PF (3 phases), Max I, Max P (3 Phases), Q (3 Phases), S (3 Phases),L1 (W,V et A), L2 (W,V et A), L3 (W,V et A).

#### 4.9. RESET.

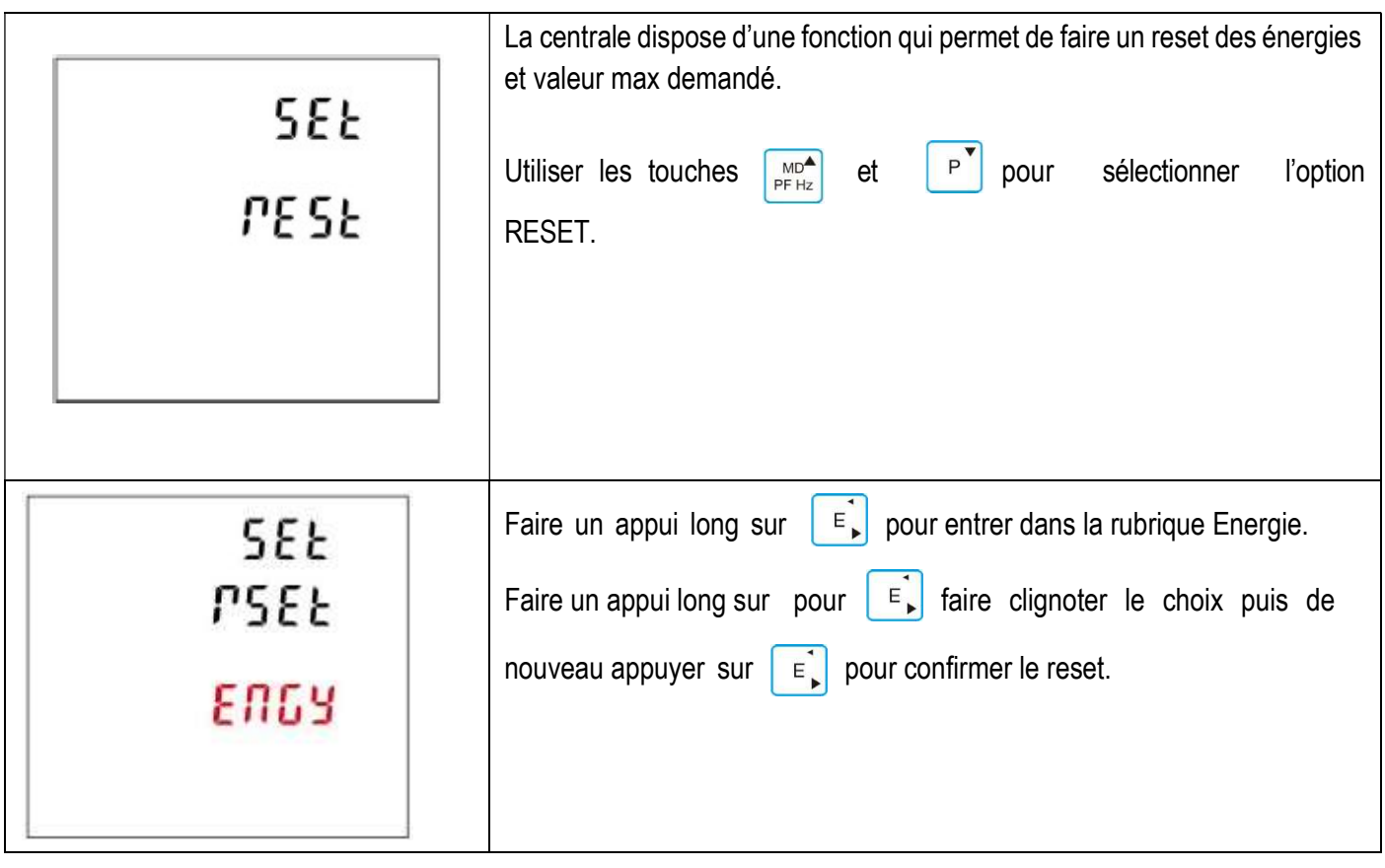

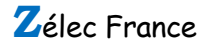

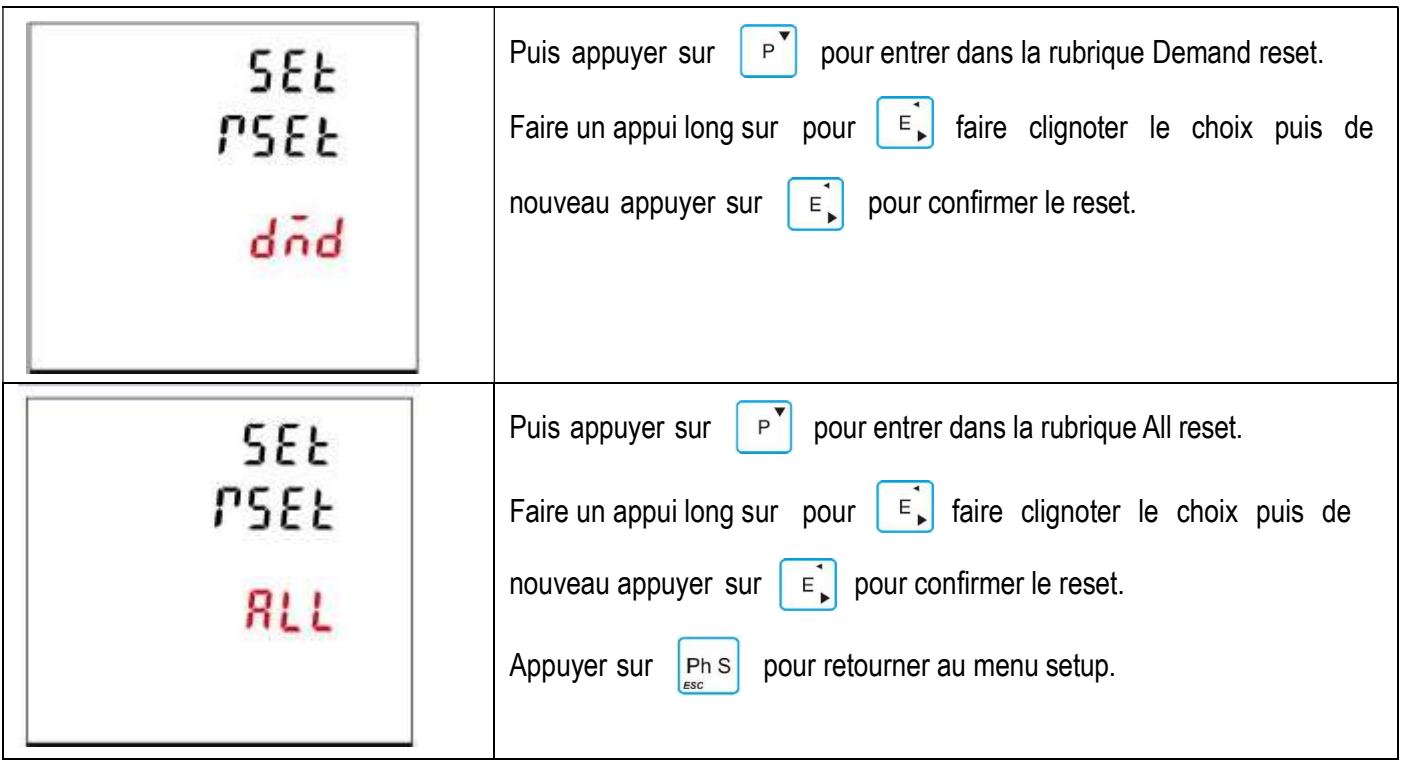

## 5. SPECIFICATIONS

## 5.1. PARAMETRES MESURES

La centrale peut surveiller et afficher les paramètres monophasé, triphasé et tétraphasé.

#### 5.1.1. TENSION ET COURANT

Tension simple : 100V à 276V ac (sauf 3P3W).

Tension composée : 174V à 480V (triphasé seulement).

Cat III.

Courant nominal : 1A ou 5A.

Plage d'entrée pour l'intensité : 5% à 20% Ib.

Pourcentage total de la distorsion harmonique en tension (THD%) pour chaque tension simple.

Pourcentage de la distorsion harmonique en courant pour chaque phase.

Courant pour chaque phase.

## 5.1.2. FACTEUR DE PUISSANCE, FREQUENCE ET MAX DEMANDE

Fréquence exprimée en Hz (plage de : 45 à 66 Hz) Puissance instantanée :

- Puissance active : 0 à 999 MW.
- Puissance réactive : 0 à 999 MVar.
- Puissance apparente : 0 à 999 MVA.
- Max de la puissance demandée depuis le dernier reset de ce paramètre.
- Max de la demande en courant depuis le dernier reset (en triphasé seulement).

## 5.1.3. MESURES D'ENERGIE

- Energie active importée : 0 à 9999999.9 kWh.
- Energie active exportée : 0 à 9999999.9 kWh.
- Energie réactive importée : 0 à 9999999.9 kVarh
- Energie réactive exportée : 0 à 9999999.9 kVarh.
- Energie active totale : 0 à 9999999.9 kWh.
- Energie réactive totale : 0 à 9999999.9 kVarh.

## 5.2. PRECISION

- Tension simple : 0.5%
- Tension composée : 0.5%
- Courant : 0.5%
- Fréquence : 0.1
- Puissance active : 0.5%
- Puissance réactive : 1%
- Puissance apparente : 0.5%
- Facteur de puissance : 0.01
- Energie active : IEC62053-21 (Classe 1), IEC 62053-22 (Classe 0.5S), IEC 61557-12 (classe 0.5)
- Energie réactive : IEC 62053-23 (Classe 2), IEC 61557-12 (classe 2)
- THD : 1%

## 5.3. AFFICHEUR

Ecran à cristaux liquides rétro éclairé.

4 lignes, 4 digits par ligne pour les mesures électriques.

La 5 ieme ligne, 8 digits pour les mesures d'énergies.

Bar graph pour l'indication de la puissance.

Rafraichissement de l'écran : toutes les secondes pour l'ensemble des paramètres.

Défilement de l'écran : Manuel ou automatique (vitesse réglable)

5.4.

## 5.4.1. SORTIE IMPULSION

La sortie d'impulsion peut etre positionné pour générer des impulsions représentant soit des kWh ou des kVarh. Poids de l'impulsion : 0.001/0.01/0.1/1/10/100/1000 kWh ou kVarh par impulsion.

Largeur de l'impulsion : 200/100/60 ms.

La sortie impulsion est de type passive, conformément à IEC62053-3 Classe A.

## 5.4.2.MODBUS RTU

Interface standard et protocole : RS485 and MODBUS RTU

Plage d'adresse : 001 à 247

Mode de transmission : half-duplex.

Type de données : Flottant.

Distance de transmission : 1000m au maximum.

Vitesse de transmission : 2400 à 38400 bauds.

Parité : Sans, Paire, Impaire

Bit(s) de stop : 1 ou 2

Temps de réponse : < 100ms

Pour le Modbus RTU, les paramètres de communication RS485 suivants peuvent être configurés depuis le menu setup :

- Vitesse : 2400,4800,9600, 19200 et 38400 bauds.
- Parité : Sans, Paire, Impaire.
- Bit(s) de stop : 1 ou 2
- Adresse réseau : 001 à 247.

## 5.4.3.ENVIRONEMENT

- Température d'utilisation : -25°C à +55°C
- Température de stockage : -40°C à +70°C
- Humidité relative : 0 à 95% sans condensation.
- Altitude : < 2000 mètres.
- Vibration : 10Hz à 50 Hz, IEC60068-2-6, 2g
- Degré de pollution : II

## 5.4.4.MECANIQUE

- Dimension : 96 x 96 mm (hauteur x largeur)
- Type de montage : Sur armoire, coffret électrique, …
- Matériel : UL94.

## 6. DIMENSIONS

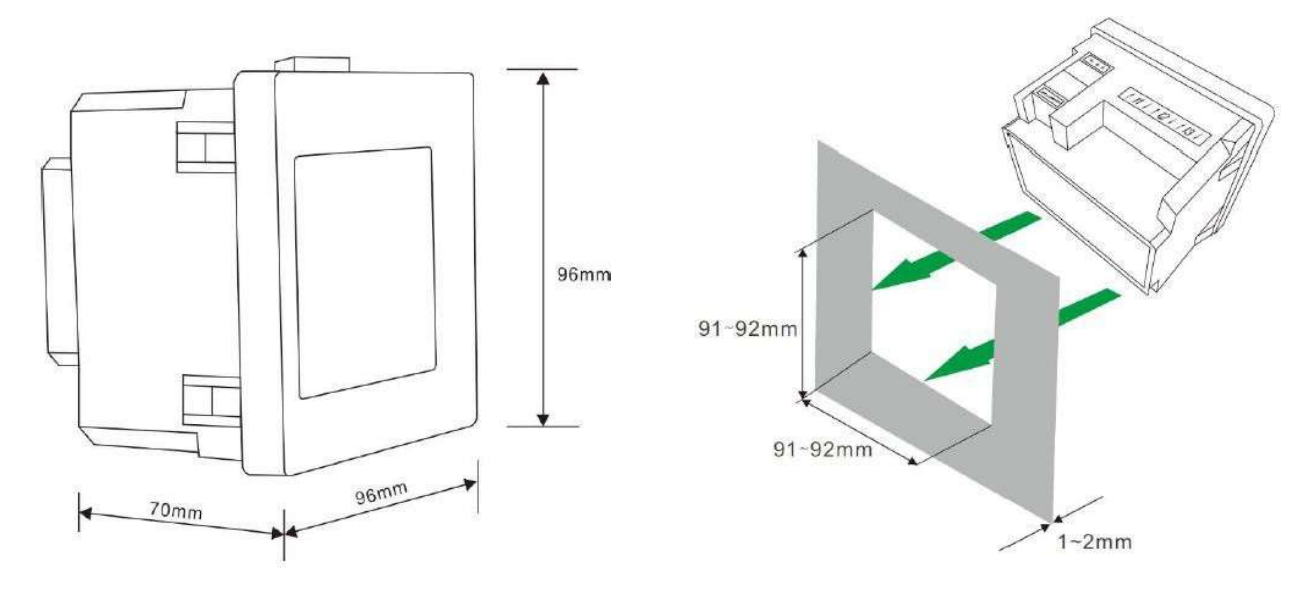

#### 7. SCHEMA DE RACCORDEMENT

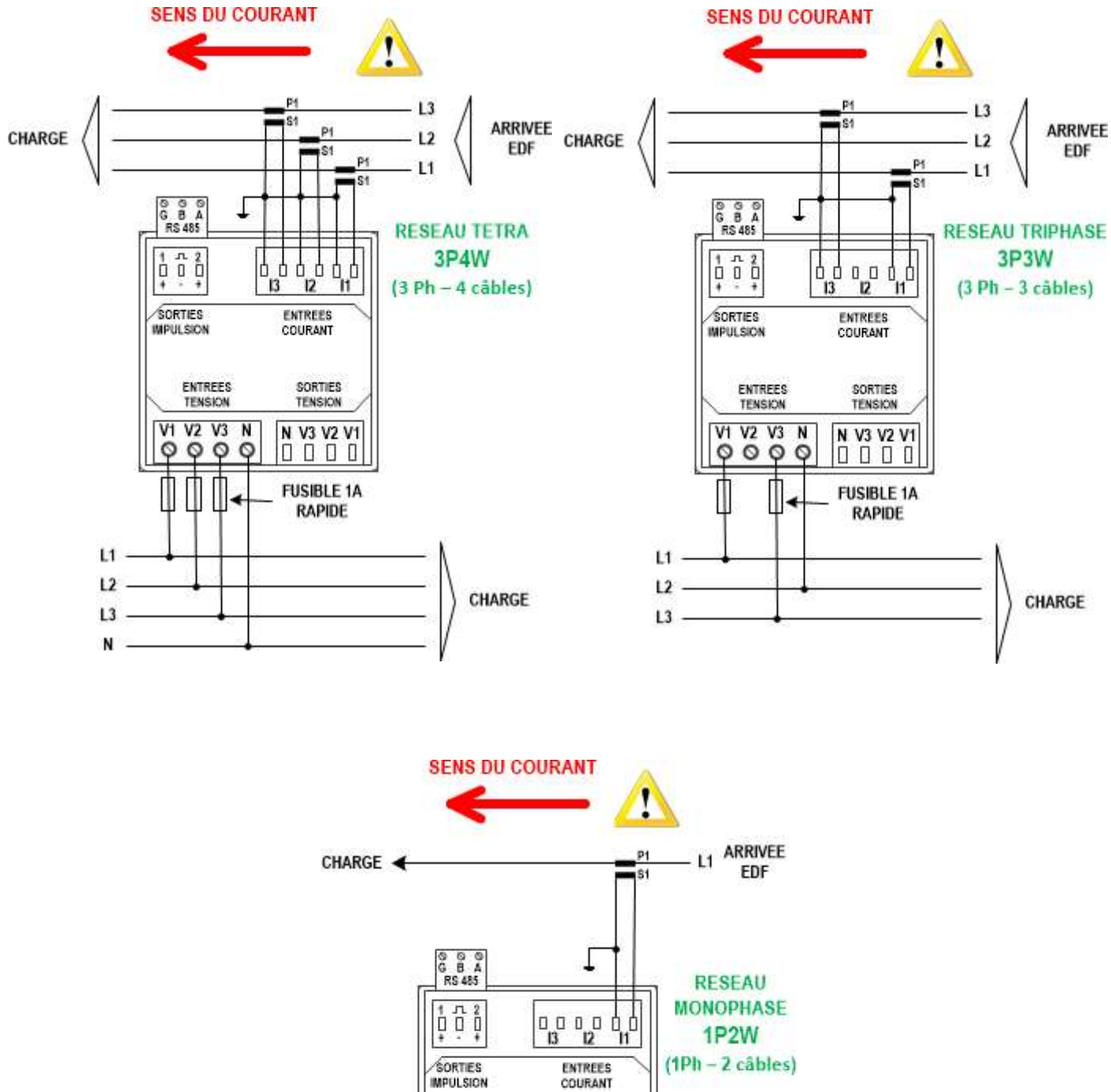

**ENTREES** SORTIES TENSION **TENSION**  $\overline{V1}$  $V2 V3$ N N V3 V2 V1  $000$  $\circ$ 0000 **FUSIBLE 1A RAPIDE**  $L1$ CHARGE N

Zélec France Tél : 04 42 59 57 28 Web : www.zelec.fr 25